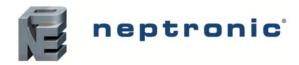

Specification and Installation Instructions

UI2

BO5

A02

# Models

| Model                                  | Temp | RH |
|----------------------------------------|------|----|
| TSUB00-100<br>TSUB30-100<br>TSUB60-100 | •    |    |
| TSUB00-101<br>TSUB30-101<br>TSUB60-101 | •    | •  |

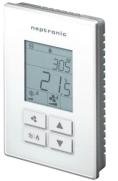

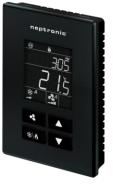

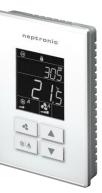

**TSUB00 Series** 

**TSUB30 Series** 

**TSUB60 Series** 

# Description

The TSUB is a wall-mount controller with a built-in temperature sensor. The unit is designed for simple and accurate control of a fan coil unit. Its field configurable algorithms enable versatile implementation of required control sequences.

Featuring an external humidity sensor input for accurate humidity control, this comprehensive unit also provides a dehumidification sequence compensated by auto activation of reheat output.

The controller is available with an additional humidity sensor, providing more functionality for the terminal device.

### **Features**

- Fan control: 1, 2 or 3-speed (auto/on), or analog (ECM)
- Optional internal/external humidity sensor input for simple and accurate humidity control
- Dehumidification sequence compensated by auto activation of reheat output
- Real time clock (RTC) with 24-hour backup
- 7-day programmable schedule
- Precise temperature control with configurable PI (Proportional-Integral) function
- Selectable internal or external temperature sensor
- Low limit set protection (10°C / 50°F)
- Occupancy and night set back (NSB) mode
- Select direction on outputs
- Select controller's default display
- Multi-level lockable access menu and setpoint
- Selectable Fahrenheit or Celsius scale
- Option of pulse/floating/on-off output on binary outputs
- Internal/external occupancy input
- Compressor anti-cycling delay (configurable)
- ΔT control (on request)

## **Onboard Sensors**

- Temperature sensor (°C/°F)
- Humidity sensor (%RH), select models

## **Network Communication**

- BACnet<sup>®</sup> MS/TP or Modbus communication port (selectable via configuration menu)
- Select MAC address via menu or via network
- Automatic baud rate detection

### **BACnet MS/TP®**

- Automatic device instance configuration
- Copy & broadcast configuration via menu or via BACnet to other controllers
- BACnet scheduler (up to 6 events per day)
- Firmware upgradeable via BACnet
- Supports COV (change of value)

#### Modbus

- Modbus @ 9600, 19200, 38400 or 57600 bps
- RTU Slave, 8 bits (configurable parity and stop bits)
- Connects to any Modbus master

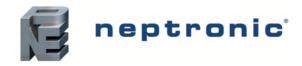

Specification and Installation Instructions

# **Technical Specifications**

| Description                                                                                                    | TSUB Series                                                                     |  |  |  |  |
|----------------------------------------------------------------------------------------------------|---------------------------------------------------------------------------------|--|--|--|--|
| Temperature Sensor                                                                                                    |                                                                                 |  |  |  |  |
| Setpoint Range                                                                                                    | 10°C to 40°C [50°F to 104°F]                                                    |  |  |  |  |
| Control Accuracy                                                                                                    | Temperature: ±0.4°C [0.8°F]                                                     |  |  |  |  |
| Display Resolution                                                                                                    | ±0.1°C [0.2°F]                                                                  |  |  |  |  |
| Humidity Sensor (select mod                                                                                                    | leis)                                                                           |  |  |  |  |
| Setpoint Range                                                                                                    | 10% to 90% RH                                                                   |  |  |  |  |
| Control Accuracy                                                                                                    | ±3.5% RH                                                                        |  |  |  |  |
| Display Resolution                                                                                                    | 0.1%                                                                            |  |  |  |  |
| Other                                                                                                    |                                                                                 |  |  |  |  |
| Inputs                                                                                                    | 2 Universal Inputs (0-10Vdc, 10KΩ sensor, dry contact)                          |  |  |  |  |
| Outputs                                                                                                    | 5 Binary Outputs (OptoFET, 250mA max)<br>2 Analog Outputs (0-10Vdc, adjustable) |  |  |  |  |
| Power supply                                                                                                    | 22 to 26 Vac 50/60Hz                                                            |  |  |  |  |
| Power consumption                                                                                                    | 1 VA max                                                                        |  |  |  |  |
| Proportional band                                                                                                    | 0.5°C to 5°C [1°F to 9°F] adjustable (heat/cool/reheat independent)             |  |  |  |  |
| Dead band                                                                                                    | 0.0°C to 5°C [0.0°F to 9°F] adjustable (heat/cool/reheat independent)           |  |  |  |  |
| Electrical connection                                                                                                    | 0.8 mm²[18 AWG] minimum                                                         |  |  |  |  |
| Operating temperature                                                                                                    | 0°C to 50°C [32°F to 122°F]                                                     |  |  |  |  |
| Storage temperature                                                                                                    | -30°C to 50°C [-22°F to 122°F]                                                  |  |  |  |  |
| Relative Humidity                                                                                                    | 5 to 95% noncondensing                                                          |  |  |  |  |
| Degree of protection of housing                                                                                                    | IP 30 (EN 60529)                                                                |  |  |  |  |
| Weight                                                                                                    | 135 g. [0.30 lb]                                                                |  |  |  |  |
| Dimensions:<br>A = 4.88"   124mm<br>B = 3.25"   83mm<br>C = 1.75"   44mm<br>D = 0.96"   24mm<br>E = 2.07"   53mm<br>F = 2.36"   60mm<br>G = 3.28"   83mm<br>H = 0.78"   20mm |                                                                                 |  |  |  |  |

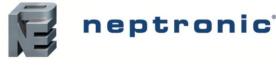

Specification and Installation Instructions

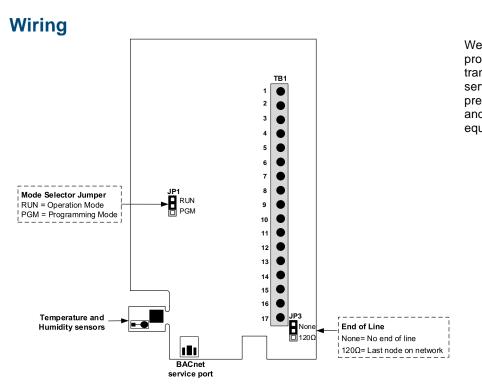

#### We strongly recommend that all Neptronic products be wired to a separate grounded transformer and that transformer shall service only Neptronic products. This precaution will prevent interference with, and/or possible damage to incompatible equipment.

# **Terminal Description**

| Terminals |      |                                |                                                                                             | Analog                             | Option                  |                                       |  |  |
|-----------|------|--------------------------------|---------------------------------------------------------------------------------------------|------------------------------------|-------------------------|---------------------------------------|--|--|
| lern      | nina | ais                            | Fan analog                                                                                  | 1-Speed Fan                        | 2-Speed Fan             | 3-Speed Fan                           |  |  |
|           | 1    | COM (PWR)                      |                                                                                             | Common (p                          | oower input)            |                                       |  |  |
|           | 2    | 24 Vac (PWR)                   |                                                                                             | 24 Vac (po                         | ower input)             |                                       |  |  |
|           | 3    | COM (BO)                       |                                                                                             | Common (for                        | binary output)          |                                       |  |  |
|           | 4    | N/A                            |                                                                                             | N                                  | /A                      |                                       |  |  |
|           | 5    | N/A                            |                                                                                             | Ν                                  | /A                      |                                       |  |  |
|           | 6    | BO3                            |                                                                                             | select a                           | ny ramp*                |                                       |  |  |
|           | 7    | BO4                            |                                                                                             | select any ramp*                   |                         | Fan (speed 3)                         |  |  |
|           | 8    | BO5                            | select any                                                                                  | y ramp*                            | Fan (speed 2)           | Fan (speed 2)                         |  |  |
|           | 9    | BO6                            | select any ramp*                                                                            | Fan (speed 1)                      | Fan (speed 1)           | Fan (speed 1)                         |  |  |
|           | 10   | BO7                            | select any ramp*                                                                            |                                    |                         |                                       |  |  |
| Β1        | 11   | AO2                            | Fan Speed option<br>• Modulating<br>0-10Vdc for ECM Motors<br>• Steps of 3,6,9V for 3 Speed |                                    | select any ramp*        |                                       |  |  |
|           | 12   | AO3                            |                                                                                             | select a                           | ny ramp*                |                                       |  |  |
|           | 13   | СОМ                            |                                                                                             | Cor                                | nmon                    |                                       |  |  |
|           | 14   | UI1                            | Universal Input selection:<br>• 0-10 Vdc (External sense                                    |                                    |                         |                                       |  |  |
|           | 15   | UI2                            | <ul> <li>10K Ohm (External sens</li> <li>Dry Contact**</li> </ul>                           | or, changeover)                    |                         |                                       |  |  |
|           | 16   | A+                             |                                                                                             | BACnet comm                        | unication port (A+)     |                                       |  |  |
|           | 17   | B-                             | BACnet communication port (B-)                                                              |                                    |                         |                                       |  |  |
| * = s     | eleo | ct from any of the             | e following ramps:                                                                          | ** = select fro                    | m any of the following: |                                       |  |  |
|           |      | ling 1 w/ fan<br>ling 2 w/ fan | <ul> <li>Cool/Heat 1 w/ fan</li> <li>COR (changeover) w/</li> </ul>                         | Off     Override     Star Override | • W                     | irty Filter<br>/indow & Door Contacts |  |  |

- Cooling 2 w/ fan
- Heating 1 w/ fan
- Heating 2 w/ fan
- CO<sub>2</sub> Alarm •
- Heating 2 without fan •
- Off

Humidify w/ fan

- Override Flow Switch
- Local/Remote Selector Switch
- Overheat

- Window & Door Contacts
- Occupancy & NSB Sensor
- Changeover Input .

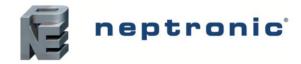

Specification and Installation Instructions

# Wiring - 2 Pipe Terminal Description Details

|           |              |                               | Ana             | alog              |                  |                                     | On/               | Off               |                 |                  |
|-----------|--------------|-------------------------------|-----------------|-------------------|------------------|-------------------------------------|-------------------|-------------------|-----------------|------------------|
| Terminals |              | Fan analog                    | 1-Speed<br>Fan  | 2-Speed<br>Fan    | 3-Speed<br>Fan   | Fan analog                          | 1-Speed<br>Fan    | 2-Speed<br>Fan    | 3-Speed<br>Fan  |                  |
| 1         | COM (PWR)    |                               | Common (p       | ower input)       |                  |                                     | Common (p         | ower input)       |                 |                  |
| 2         | 24 Vac (PWR) |                               | 24 Vac (po      | ower input)       |                  |                                     | 24 Vac (po        | wer input)        |                 |                  |
| 3         | COM (BO)     |                               | Common (for     | binary output)    |                  |                                     | Common (for l     | binary output)    |                 |                  |
| 4         | N/A          |                               | N               | I/A               |                  |                                     | N                 | Ά                 |                 |                  |
| 5         | N/A          |                               | N               | I/A               |                  |                                     | N                 | Ά                 |                 |                  |
| 6         | BO3          |                               | select a        | ny ramp*          |                  | Changeover with fan (COr)           |                   |                   |                 |                  |
| 7         | BO4          | ٤                             | select any ramp | )*                | Fan<br>(speed 3) | select any ramp*                    |                   | select any ramp*  |                 | Fan<br>(speed 3) |
| 8         | BO5          | select ar                     | ny ramp*        | Fan<br>(speed 2)  | Fan<br>(speed 2) | select any ramp* Fan<br>(speed 2)   |                   | Fan<br>(speed 2)  |                 |                  |
| 9         | BO6          | select any<br>ramp*           | Fan<br>(speed1) | Fan<br>(speed1)   | Fan<br>(speed1)  | select any<br>ramp*                 | Fan<br>(speed1)   | Fan<br>(speed1)   | Fan<br>(speed1) |                  |
| 10        | BO7          |                               | Heating R       | amp 1 (Hr1)       |                  |                                     | Heating Ra        | amp 1 (Hr1)       |                 |                  |
| 11        | AO2          | Fan Speed option <sup>†</sup> | He              | eating Ramp 1 (   | (Hr1)            | Fan Speed option <sup>†</sup>       | He                | eating Ramp 1 (I  | Hr1)            |                  |
| 12        | AO3          |                               | Changeover      | with fan (COr)    |                  |                                     | select a          | ny ramp*          |                 |                  |
| 13        | COM          |                               | Cor             | mmon              |                  |                                     | Com               | nmon              |                 |                  |
| 14        | UI1          |                               | Changeove       | r Input (SENs)    |                  |                                     | Changeover        | Input (SENs)      |                 |                  |
|           |              | Oc                            | cupancy/Night   | Setback (OCC/     | nSb)             |                                     | ccupancy/Night \$ | · ·               | ,               |                  |
| 15        | UI2          | E×                            |                 | ature Sensor (t1  | ,                | External Temperature Sensor (t10.0) |                   |                   |                 |                  |
|           |              |                               | External Humi   | dity Sensor (HL   | J)               | External Humidity Sensor (HU)       |                   |                   | ,               |                  |
| 16        | A+           |                               | BACnet commu    | unication port (A | (+)              |                                     | BACnet commu      | nication port (A+ | -)              |                  |
| 17        | В-           |                               | BACnet commu    | unication port (E | 3-)              |                                     | BACnet commu      | nication port (B- | )               |                  |

|           |              | Floating                                                                                                  |                 |                    |                  |  |  |
|-----------|--------------|----------------------------------------------------------------------------------------------------|-----------------|--------------------|------------------|--|--|
| Terminals |              | Fan analog                                                                                                | 1-Speed<br>Fan  | 2-Speed<br>Fan     | 3-Speed<br>Fan   |  |  |
| 1         | COM (PWR)    |                                                                                                    | Common (        | oower input)       |                  |  |  |
| 2         | 24 Vac (PWR) |                                                                                                    | 24 Vac (p       | ower input)        |                  |  |  |
| 3         | COM (BO)     |                                                                                                    | Common (for     | binary output)     |                  |  |  |
| 4         | N/A          |                                                                                                    | N               | I/A                |                  |  |  |
| 5         | N/A          |                                                                                                    | Ν               | I/A                |                  |  |  |
| 6         | BO3          |                                                                                                    | Cooling Ra      | amp 1 (Cr1)        |                  |  |  |
| 7         | BO4          | select any<br>ramp*                                                                                       |                 |                    |                  |  |  |
| 8         | BO5          | select any ramp*                                                                                          |                 | Fan<br>(speed 2)   | Fan<br>(speed 2) |  |  |
| 9         | BO6          | select any<br>ramp*                                                                                       | Fan<br>(speed1) | Fan<br>(speed1)    | Fan<br>(speed1)  |  |  |
| 10        | BO7          |                                                                                                    | select a        | any ramp*          |                  |  |  |
| 11        | AO2          | Fan Speed option <sup>†</sup>                                                                             | He              | eating Ramp 1 (I   | Hr1)             |  |  |
| 12        | AO3          |                                                                                                    | select a        | any ramp*          |                  |  |  |
| 13        | COM          |                                                                                                    | Cor             | mmon               |                  |  |  |
| 14        | UI1          |                                                                                                    | Changeove       | r Input (SENs)     |                  |  |  |
| 15        | UI2          | Occupancy/Night Setback (OCC/nSb)<br>External Temperature Sensor (t10.0)<br>External Humidity Sensor (HU) |                 |                    |                  |  |  |
| 16        | A+           |                                                                                                    | BACnet commu    | unication port (A- | +)               |  |  |
| 17        | В-           |                                                                                                    | BACnet comm     | unication port (B  | -)               |  |  |

\* = select from any of the following ramps:

- Cool/Heat 1 w/ fan
- COR (changeover) w/ fan Humidify w/ fan
- Cooling 1 w/ fan Cooling 2 w/ fan Heating 1 w/ fan ٠

•

•

- Heating 2 w/ fan
- Heating 2 without fan •
- CO<sub>2</sub> Alarm • Off

- <sup>*t*</sup> = Fan Speed Option:
  - Modulating: 0-10Vdc for ECM Motors •
  - Steps of 3,6,9V for 3 Speed •

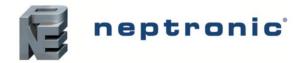

Specification and Installation Instructions

# Wiring - 4 Pipe Terminal Description Details

|     |              |                                   | Cool: A<br>Heat: A                                                   | •                  |                  | Cool: On/Off<br>Heat: On/Off      |                                                                      |                   |                  |  |                  |
|-----|--------------|-----------------------------------|----------------------------------------------------------------------|--------------------|------------------|-----------------------------------|----------------------------------------------------------------------|-------------------|------------------|--|------------------|
| Ter | minals       | Fan analog                        | 1-Speed<br>Fan                                                       | 2-Speed<br>Fan     | 3-Speed<br>Fan   | Fan analog                        | 1-Speed<br>Fan                                                       | 2-Speed<br>Fan    | 3-Speed<br>Fan   |  |                  |
| 1   | COM (PWR)    |                                   | Common (p                                                            | ower input)        |                  |                                   | Common (p                                                            | ower input)       | 1                |  |                  |
| 2   | 24 Vac (PWR) |                                   | 24 Vac (po                                                           | wer input)         |                  |                                   | 24 Vac (po                                                           | wer input)        |                  |  |                  |
| 3   | COM (BO)     |                                   | Common (for l                                                        | pinary output)     |                  |                                   | Common (for                                                          | binary output)    |                  |  |                  |
| 4   | N/A          |                                   | N/                                                                   | A                  |                  |                                   | N                                                                    |                   |                  |  |                  |
| 5   | N/A          |                                   | N/                                                                   | A                  |                  |                                   | N                                                                    | /A                |                  |  |                  |
| 6   | BO3          |                                   | select ar                                                            | ny ramp*           |                  |                                   | Cooling Ramp 1 (Cr1)                                                 |                   |                  |  |                  |
| 7   | BO4          | select any ramp* Fan<br>(speed 3) |                                                                      |                    |                  | select any ramp*                  | Heating Ramp 1 (Hr1)                                                 |                   |                  |  |                  |
| 8   | BO5          | select an                         | ny ramp*                                                             | Fan<br>(speed 2)   | Fan<br>(speed 2) | select ar                         | ny ramp*                                                             |                   | select any ramn* |  | Fan<br>(speed 2) |
| 9   | BO6          | select any<br>ramp*               | Fan<br>(speed1)                                                      | Fan<br>(speed1)    | Fan<br>(speed1)  | select any<br>ramp*               | Fan<br>(speed1)                                                      | Fan<br>(speed1)   | Fan<br>(speed1)  |  |                  |
| 10  | BO7          |                                   | Heating Ra                                                           | amp 1 (Hr1)        |                  |                                   | select a                                                             | ny ramp*          |                  |  |                  |
| 11  | AO2          |                                   | Cooling Ra                                                           | amp 1 (Cr1)        |                  | Fan Speed<br>option <sup>†</sup>  |                                                                      | select any ram    | 0*               |  |                  |
| 12  | AO3          |                                   | Heating Ra                                                           | mp 1 (Hr1)         |                  |                                   | Heating Ra                                                           | amp 1 (Hr1)       |                  |  |                  |
| 13  | СОМ          |                                   | Corr                                                                 | nmon               |                  |                                   |                                                                      | nmon              |                  |  |                  |
| 14  | UI1          | Oc                                | cupancy/Night                                                        | Setback (OCC/n     | iSb)             | Occupancy/Night Setback (OCC/nSb) |                                                                      |                   |                  |  |                  |
| 15  | UI2          |                                   | External Temperature Sensor (t10.0)<br>External Humidity Sensor (HU) |                    |                  |                                   | External Temperature Sensor (t10.0)<br>External Humidity Sensor (HU) |                   |                  |  |                  |
| 16  | A+           |                                   |                                                                      | nication port (A+  | )                | E                                 |                                                                      | nication port (A- |                  |  |                  |
| 17  | B-           |                                   |                                                                      | nication port (B-) | ,                |                                   |                                                                      | nication port (B- | ,                |  |                  |

<sup>t</sup> = Fan Speed Option:

Modulating: 0-10Vdc for ECM Motors

Steps of 3,6,9V for 3 Speed

\* = select from any of the following ramps:

- Cooling 1 w/ fan
- Cool/Heat 1 w/ fan COR (changeover) w/ fan •
- Cooling 2 w/ fan
- Heating 1 w/ fan Heating 2 w/ fan
- CO<sub>2</sub> Alarm •
  - Off Heating 2 without fan •

# **Mounting Instructions**

### CAUTION: Remove power to avoid a risk of malfunction.

Humidify w/ fan

- Remove the captive screw that's holding the base and the front cover of the unit together. Α.
- Lift the front cover of the unit to separate it from the base. В.
- C. Pull all wires through the holes in the base.
- Secure the base to the wall using wall anchors and screws (supplied). Make the appropriate connections. D.
- Ε. Mount the control module on the base and secure using the screw.

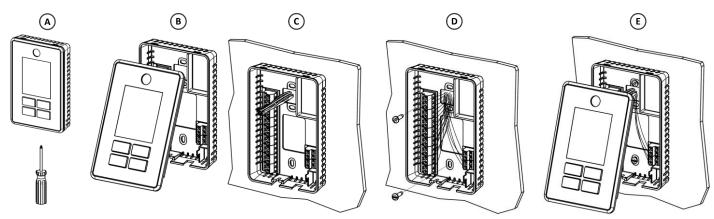

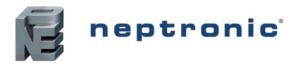

Specification and Installation Instructions

## Interface

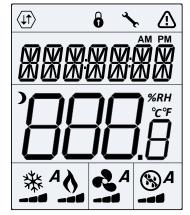

| $\langle \downarrow \downarrow \rangle$ | Network<br>Communication                                   | 6  | User Lock                       | ₹.    | Programming Mode<br>(Technician Setting) |
|-----------------------------------------|------------------------------------------------------------|----|---------------------------------|-------|------------------------------------------|
|                                         | Alarm Status                                               | )  | Energy Saving Mode<br>(NSB/OCC) | АМ РМ | Time                                     |
| °C<br>°F<br>%RH                         | °C: Celsius Scale<br>°F: Fahrenheit Scale<br>%RH: Humidity | A  | Automatic Mode                  | ₩     | Cooling                                  |
| 0                                       | Heating                                                    | 21 | Fan                             | 8     | Humidify/<br>De-humidify                 |

# **Programming Mode**

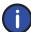

The Mode Selector jumper JP1 must be set to the PGM position (Programming Mode). Refer to the Wiring section on page 3. To exit, set the jumper back to the RUN position (Operation Mode). Changes are saved as soon as they are made.

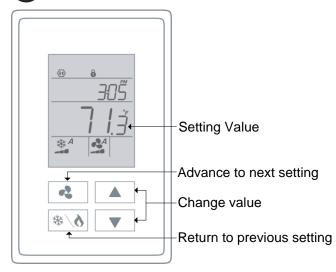

## Symbols used in this Manual

| lcon | Description     | lcon  | Description       | lcon  | Description       | lcon | Description     |
|------|-----------------|-------|-------------------|-------|-------------------|------|-----------------|
|      | Temperature     | ١     | Heating           |       | Cooling           |      | Humidity        |
|      | Fan             | (AO2) | Analog Output 2   | (AO3) | Analog Output 3   |      | Time            |
| ВОЗ  | Binary Output 3 | BO4   | Binary Output 4   | ВО5   | Binary Output 5   | BO6  | Binary Output 6 |
| B07  | Binary Output 7 | UII   | Universal Input 1 | UI2   | Universal Input 2 | NSB  | Night Set Back  |
| OCC  | Occupancy       |       | Communication     |       | Valve             | ٥    | Lock            |
|      | Carbon Dioxide  |       |                   |       |                   |      |                 |

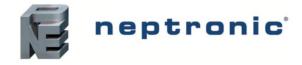

### **Setpoint and User Control**

#### 1. "INTERN TEMP SENSOR OFFSET"

| Range:     | 0ºC to 50ºC | [32ºF to 122ºF] |
|------------|-------------|-----------------|
| Offset:    | Max. ± 5ºC  | [± 9ºF]         |
| Increment: | 0.1ºC       | [0.2ºF]         |

Compare the displayed temperature reading with a known value from a thermometer or other temperature sensing device. To offset or calibrate the sensor, use the arrow buttons to set the desired temperature reading. This is useful for controllers installed in areas where the temperature read is slightly different than the room's actual temperature. For example, a controller placed right under the air diffuser.

#### 2. "MINIMUM USER SETPNT"

| $\bigcirc$ | Default:                         | 15⁰C                  | [59ºF]                     |
|------------|----------------------------------|-----------------------|----------------------------|
|            | Default:<br>Range:<br>Increment: | 10⁰C to 40⁰C<br>0.5⁰C | [50ºF to 104ºF]<br>[1.0ºF] |

In Operation mode, you cannot decrease the setpoint to less than the value set as the minimum user point. The minimum value is restricted by the maximum value set at Step 3, "Maximum User Setpnt". In other words, the value that is set as the minimum cannot be greater than the maximum value.

#### 3. "MAXIMUM USER SETPHT"

| Default:   | 30°C         | [86ºF]        |
|------------|--------------|---------------|
| Range:     | 10°C to 40°C | [50 to 104ºF] |
| Increment: | 0.5⁰C        |               |

In Operation mode, you cannot increase the setpoint to more than the value set as the maximum user point. The maximum value is restricted by the minimum value set at Step 2, "Minimum User Setpnt". In other words, the value that is set as the maximum cannot be less than the minimum value.

#### Ч. "USER SETPNT LOCKED"

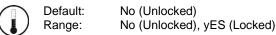

If set to **No**, the user setpoint option is not locked and the user can adjust the desired temperature setpoint. If set to **yES**, the user setpoint option is locked and the user cannot set the desired temperature setpoint. A lock symbol  $\hat{\mathbf{0}}$  appears to indicate that the setpoint is locked.

#### 5. "USER SETPNT"

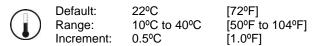

Set the desired temperature setpoint within the defined range. If the setpoint option was locked at Step 4, "User Setpnt locked", a lock symbol  $\hat{\bullet}$  is displayed. The setpoint value is restricted by the minimum at Step 2, "Minimum User Setpnt" and maximum at Step 3, "Maximum User Setpnt" values. In other words, the setpoint should be within the minimum and maximum setpoint range.

#### 6. "TEMP CONTROL MODE"

Default: Auto (Automatic) Range: Auto (Automatic), HEAt (Heating Only), COOL (Cooling Only), On (Cooling or Heating), CLHt (Automatic only)

Select the control mode that you want to authorize to the user. To authorize all the available modes, select Auto (Automatic Mode). The cooling \* and heating \* symbols are also displayed. The selection made at this step determines the options available via the Control Mode (see page 34).

#### 7. "ENABLE ON OFF CONTROL MODE"

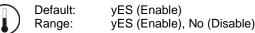

If set to **yES**, the user can set the unit to "Off" via the Control Mode (see page 34). If set to **No**, the "Off" selection does not appear in the Control Mode.

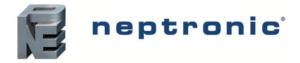

Specification and Installation Instructions

### 8. "DISPLAY INFO"

| Default:<br>Range:<br>t - Hu <sup>%RH °C</sup> (temperature, humidity, and cooling heating demand)<br>t - Hu <sup>%RH °C</sup> (temperature, humidity), StP <sup>%RH °C</sup> (temperature, humidity setpoint), OFF (no display),<br>t - Hu <sup>%RH °C</sup> (temperature, humidity, and cooling heating demand), StP <sup>%RH °C</sup> (temperature, humidity setpoint, ar<br>heating demand) | nd cooling |
|----------------------------------------------------------------------------------------------------|------------|
|----------------------------------------------------------------------------------------------------|------------|

Select the desired information to appear on the display.

## **Keypad Lock Settings**

#### 9. "KEYPAD UPPER LEFT LOCKED"

Default: No (Disable) Range: yES (Enable), No (Disable)

If set to **yES**, the **4** button is locked and cannot be used by the user. If set to **No**, the **4** button is unlocked and can be used by the user.

#### 10. "KEYPAD LOWER LEFT LOCKED"

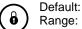

6

No (Disable) yES (Enable), No (Disable)

If set to **yES**, the **\*** button is locked and cannot be used by the user. If set to **No**, the **\*** button is unlocked and can be used by the user.

### 11. "Keypad Arrows Locked"

Default: No (Disable)
 Range: yES (Enable), No (Disable)

If set to **yES**, the  $\blacktriangle$  and  $\checkmark$  buttons are locked and cannot be used by the user. If set to **No**, the  $\bigstar$  and  $\checkmark$  buttons are unlocked and can be used by the user.

### **Heat Pump Settings**

### 12. "HEAT PUMP OPTION"

Default: OFF (Disable) Range: ON (Enable), OFF (Disable)

This option is not applicable for TSUB models.

### Valve Settings

### 13. "VRLVE SIZE"

Default: 1" Range: 1/2", 3/4", 1"

Select the desired valve size in inches for the 6-way valve from the available options.

## Analog Output 2 (AO2)

#### 14. "RO2 RRMP"

(A02) Default: Range:

Hr1 (Heating Ramp 1) Cr1, Cr2, Hr1, Hr2 (heat with fan), Hr2 (heat without fan), CH1, HU, CO2, 6w, dto, VFdt, VFdP, FAN, OFF, COr

Select the desired signal from the available options.

- Cr1 (Cooling Ramp 1) or Cr2 (Cooling Ramp 2). The Cr1 and Cr2 ramps are used for cooling. If selected, the controller
  performs cooling based on the cooling proportional, integral, and dead band values.
- Hr1, Hr2 (heat with fan), or Hr2 (heat without fan). The Hr1 and Hr2 ramps are used for heating. If selected, the controller
  performs heating based on the heating proportional, integral, and dead band values.
- CH1 (Cooling and Heating). If selected, the controller performs cooling regularly. If another output is set to heat, it performs heating regularly.
- HU (Humidify). If selected, the controller modulates the output based on the humidify demand.
- CO2 (Carbon dioxide). If selected, the controller will activate or deactivate the output based on carbon dioxide levels.
- 6W (6-way Valve). If selected, the controller will modulate the 6-way valve depending on the heating or cooling demand.

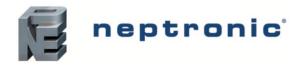

Specification and Installation Instructions

- dto (Delta temperature control). If selected, the controller will modulate the  $\Delta T$  control based on the inlet and outlet temperature of the water inside the fan coil unit.
- VFdt (VFD Temp Loop). If selected, the controller will modulate the VFD fan based on the selected temperature input.
- VFdP (VFD Pressure Loop). If selected, the controller will modulate the static pressure based on the reading and the pressure setpoint.
- FAN. If selected, the controller modulates the output based on the Fan demand.
- OFF. If selected, the controller does not use the output.
- COr (Changeover). If selected, the controller will modulate heating and cooling, as appropriate.

Hr1

If you select OFF, Steps 15 to 17 will not be available.

If you select VFdt or VFdP, Steps 25 to 30 will not be available.

Cr2

ואקקק

e,

CO2

PRAME

ę.

OFF

JARAMP

If you select CH1, Step 24, "Minimum Cool 1 Heat 1 Percent" will be available.

If you select FAN, Step 25, "Fan Spd Signal" will not be available.

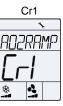

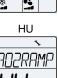

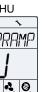

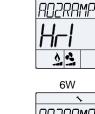

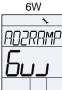

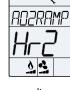

Hr2 (with fan)

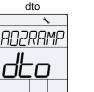

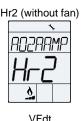

JUSKKWE

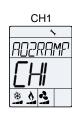

VFdP

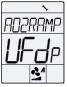

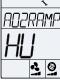

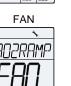

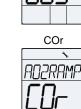

| 15. | "RO2 | nininun | Voltrge" |
|-----|------|---------|----------|
|-----|------|---------|----------|

ત્વુ

0.0 Volt Default: AO2 0.0 to 10.0 Volts Range: 0.1 Volt Increment:

This option does not appear if the signal ramp for AO2 is set to OFF (Step 14, "AO2 Ramp"). Select the desired minimum voltage ("zero" value) for the AO2 ramp. The minimum value is restricted by the maximum value at Step 16, "AO2 Maximum Voltage". In other words, the minimum value should be less than the maximum value.

#### "RO2 MRXIMUM VOLTAGE" 16

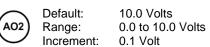

This option does not appear if the signal ramp for AO2 is set to OFF (Step 14, "AO2 Ramp"). Select the desired maximum voltage ("span" value) for the AO2 ramp. The maximum value is restricted by the minimum value at Step 15, "AO2 Minimum Voltage". In other words, the maximum value should not be less than the minimum value.

#### "RO2 DIRREV" 17.

Default: AO2 Range:

dir (Direct) dir (Direct), rEV (Reverse)

This option does not appear if the signal ramp for AO2 is set to OFF (Step 14, "AO2 Ramp"). Set the direction of the analog signal to either Direct (e.g. 0 to 10Vdc), or Reverse (e.g. 10 to 0Vdc).

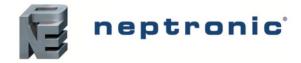

#### 18. "RO2 SIGNAL TYPE"

Default: AO2

Range:

ANLg (Analog Output) ANLg (Analog Output), OnOF (On/Off), PuLs (Pulsing)

This option does not appear if the signal ramp for AO2 is set to OFF (Step 14, "AO2 Ramp"). Set the signal type for AO2 to either Analog Output, On/Off or Pulsing.

## Analog Output 3 (AO3)

### 19. "RO3 RAMP"

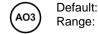

Hr1 (Heating Ramp 1)

Cr1, Cr2, Hr1, Hr2 (heat with fan), Hr2 (heat without fan), CH1, HU, CO2, 6W, dto, OFF, COr

Select the desired signal from the available options. The AO2 input signal has priority over AO3.

- Cr1 (Cooling Ramp 1) or Cr2 (Cooling Ramp 2). The Cr1 and Cr2 ramps are used for cooling. If selected, the controller performs cooling based on the cooling proportional, integral, and dead band values.
- Hr1, Hr2 (heat with fan), or Hr2 (heat without fan). The Hr1 and Hr2 ramps are used for heating. If selected, the controller performs heating based on the heating proportional, integral, and dead band values.
- CH1 (Cooling and Heating). If selected, the controller performs cooling regularly. If another output is set to heat, it performs heating regularly.
- HU (Humidify). If selected, the controller modulates the output based on the humidify demand.
- CO2 (Carbon dioxide). If selected, the controller will activate or deactivate the output based on carbon dioxide levels.
- 6W (6-way Valve). If selected, the controller will modulate the 6-way valve depending on the heating or cooling demand.
- dto (Delta temperature control). If selected, the controller will modulate the  $\Delta T$  control based on the inlet and outlet temperature of the water inside the fan coil unit.
- OFF. If selected, the controller does not use the output.
- COr (Changeover). If selected, the controller will modulate heating and cooling, as appropriate.

If you select OFF, Steps 20 to 23 will not be available.

If you select CH1, Step 24, "Minimum Cool 1 Heat 1 Percent" will be available.

If you select FAN, Step 25, "Fan Spd Signal" will not be available.

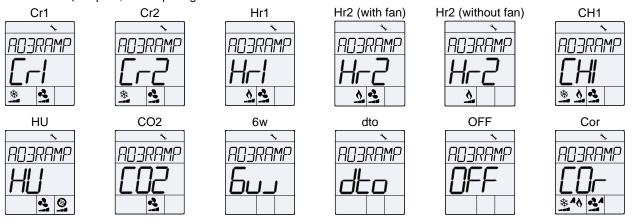

### 20. "ROJ MINIMUM VOLTAGE"

Default: 0.0 Volt **AO**3 0.0 to 10.0 Volts Range: 0.1 Volt Increment:

This option does not appear if the signal ramp for AO3 is set to OFF (Step 19, "AO3 Ramp"). Select the desired minimum voltage ("zero" value) for the AO3 ramp. The minimum value is restricted by the maximum value at Step 21, "AO3 Maximum Voltage". In other words, the minimum value should be less than the maximum value.

#### "RO3 MRXIMUM VOLTRGE" 21.

Default: 10.0 Volts AO3 Range: 0.0 to 10.0 Volts Increment: 0.1 Volt

This option does not appear if the signal ramp for AO3 is set to OFF (Step 19, "AO3 Ramp"). Select the desired maximum voltage ("span" value) for the AO3 ramp. The maximum value is restricted by the minimum value at Step 20, "AO3 Minimum Voltage". In other words, the maximum value should not be less than the minimum value.

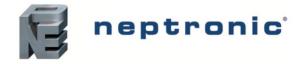

#### 22. "RO3 DIRREV"

(A03) Default: Range: dir (Direct)

dir (Direct), rEV (Reverse)

This option does not appear if the signal ramp for AO3 is set to **OFF** (Step 19, "AO3 Ramp"). Set the direction of the analog signal to either Direct (e.g. 0 to 10Vdc), or Reverse (e.g. 10 to 0Vdc).

### 23. "RO3 SIGNAL TYPE

(AO3)

Default: ANLg (Analog Output) Range: ANLg (Analog Output)

ANLg (Analog Output), OnOF (On/Off), PuLs (Pulsing)

This option does not appear if the signal ramp for AO3 is set to **OFF** (Step 19, "AO3 Ramp"). Set the signal type for AO3 to either Analog Ouptut, On/Off or Pulsing.

#### 24. "MINIMUM COOL 1 HEAT 1 PERCENT"

Default: 0 % Range: 0 to 100% Increment: 5 %

> 3 1, 2, 3

This option appears if you have selected **CH1** at Step 14, "AO2 Ramp" or at Step 19, "AO3 Ramp". Set the percentage at which the controller sets the CH1 output during heating, provided another output has also been set to heating.

### **Fan Settings**

#### 25. "FRN SPD SIGNRL"

Default: Range:

This option does not appear if you have selected **FAN** at Step 14, "AO2 Ramp". Select the desired number of fan speed contacts. The fan symbol is also displayed.

#### 26. "Fan Speed Option"

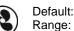

Std (Standard) AdV (Advanced), Std (Standard)

Select between the Standard (Neptronic) and Advanced (OE1) fan speed specifications. The fan 🗟 symbol is also displayed.

### 27. "ENABLE FAN CONTRL MODE"

Default: No (Disable) Range: yES (Enable), No (Disable)

This option appears only if you have selected **Adv** at Step 26, "Fan Speed Option". Select to enable or disable the fan control mode option. If you select **No**, the Fan Speed Selection Mode option is not available in Control Mode. The fan **symbol** is also displayed.

#### 28. "HIDE FAN DISPLAY INFO"

Default: No (Disable) Range: yES (Enable), No (Disable)

Select to enable or disable the fan display information. If you select **Yes**, the Fan demand (fan icon) does not appear on the display and the Fan Speed Selection Mode is disabled. The fan **4** symbol is also displayed.

#### 29. "Fan Auto Mode"

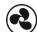

Default: yES (Enable) Range: yES (Enable), No (Disable)

If set to **yES**, the user can set the fan speed to "Automatic" via the Fan Speed Selection Mode (see page 35). If set to **No**, the "Automatic" speed does not appear in the Fan Speed Selection Mode. The fan **&** symbol is also displayed.

If you select yES, Step 30 "Fan Auto Timeout Seconds" will be available.

If you select No, Step 30 "Fan Auto Timeout Seconds" will not be available.

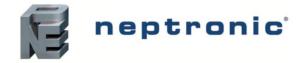

#### 30. "FAN AUTO TIMEOUT SECONDS"

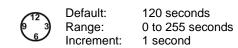

This option appears only if you have selected **yES** at Step 29, "Fan Auto Mode". Select the desired value for the automatic shutoff delay when there is no demand. The fan **4** symbol is also displayed.

### 31. "DAMPING FACTOR TIME IN SECONDS"

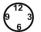

Default: 0 second Range: 0 to 255 seconds Increment: 1 second

Select the desired damping factor value for the fan. The fan 🗳 symbol is also displayed.

## **Binary Output 3 (BO3)**

#### 32. "BO3 RAMP"

BO3

Default: Hr1 (Heating Ramp 1)

Range: Cr1, Cr2, Hr1, Hr2 (heat with fan), Hr2 (heat without fan), CH1, HU, CO2, OFF, COr

Select the desired ramp from the available options.

- Cr1 (Cooling Ramp 1) or Cr2 (Cooling Ramp 2). The Cr1 and Cr2 ramps are used for cooling. If selected, the controller
  performs cooling based on the cooling proportional, integral, and dead band values.
- Hr1, Hr2 (heat with fan), or Hr2 (heat without fan). The Hr1 and Hr2 ramps are used for heating. If selected, the controller performs heating based on the heating proportional, integral, and dead band values.
- CH1 (Cooling and Heating). If selected, the controller performs cooling regularly. If another output is set to heat, it
  performs heating regularly.
- HU (Humidify). If selected, the controller modulates the output based on the humidify demand.
- CO2 (Carbon dioxide). If selected, the controller will activate or deactivate the output based on carbon dioxide levels.
- OFF. If selected, the controller does not use the output.
- COr (Changeover). If selected, the controller will modulate heating and cooling, as appropriate.

If you select OFF, Steps 33 to 36 will not be available.

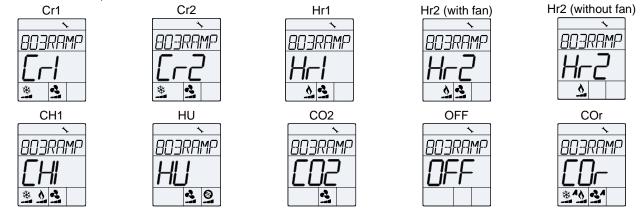

### 33. BO3 CLOSE PERCENT"

Bo3 Default: 50% of the demand Range: 15 to 80% Increment: 1%

This option does not appear if the signal ramp for BO3 is set to **OFF** (Step 32, "BO3 Ramp"). Select the percentage at which you want BO3 to close (at % of demand of the ramp selected at Step 32, "BO3 Ramp").

### 34. "BO3 OPEN PERCENT"

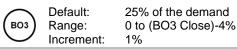

This option does not appear if the signal ramp for BO3 is set to **OFF** (Step 32, "BO3 Ramp"). Select the percentage at which you want BO3 to open (at % of demand of the ramp selected at Step 32, "BO3 Ramp").

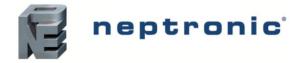

#### 35. "BO3 DIRREV"

Default: BO3

dir (Direct)

dir (Direct), rEV (Reverse) Range:

This option does not appear if the signal ramp for BO3 is set to OFF (Step 32, "BO3 Ramp"). Set the direction of the binary signal to either Direct or Reverse.

### 36. "Bog contact delay minutes"

Default:

Range:

BO3

0 minute 0 to 15 minutes 1 minute Increment:

This option does not appear if the signal ramp for BO3 is set to OFF (Step 32, "BO3 Ramp"). Select the closing delay for BO3 output.

#### 37. "Bog Signal Type"

Default: BO3 Range:

OnOF (On/Off) tPm (Pulsing), OnOF (On/Off), FLot (Floating)

This option does not appear if the signal ramp for BO3 is set to OFF (Step 32, "BO3 Ramp"). Select the signal type for BO3 to either Pulsing, On/Off or Floating.

### **Binary Output 4 (BO4)**

The Binary Output 4 settings appear only if you have selected either fan speed 1 or 2 at Step 25, "Fan Spd Signal" or VFdP, VFdt or FAN at Step 14, "AO2 Ramp".

#### 38. "BOY RAMP"

BO4

BO4

Default:

Range:

Cr1, Cr2, Hr1, Hr2 (heat with fan), Hr2 (heat without fan), CH1, HU, CO2, OFF, COr

Select the desired ramp from the available options. Same as BO3 options.

If you select OFF, Steps 39 to 42 will not be available.

OFF

#### 39. "BOY CLOSE PERCENT"

Default: 20% of the demand Range: 15 to 80% Increment: 1%

This option does not appear if the signal ramp for BO4 is set to OFF (Step 38, "BO4 Ramp"). Select the percentage at which you want BO4 to close (at % of demand of the ramp selected at Step 38, "BO4 Ramp").

### 40. "BOY OPEN PERCENT"

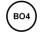

Default: 0% of the demand 0 to (BO4 Close)-4% Range: Increment: 1%

This option does not appear if the signal ramp for BO4 is set to OFF (Step 38, "BO4 Ramp"). Select the percentage at which you want BO4 to open (at % of demand of the ramp selected at Step 38, "BO4 Ramp").

#### "Boy Dirrev" 41.

**BO4** 

dir (Direct) dir (Direct), rEV (Reverse)

This option does not appear if the signal ramp for BO4 is set to OFF (Step 38, "BO4 Ramp"). Set the direction of the binary signal to either Direct or Reverse.

#### 42. "Boy contact delay minutes"

Default:

Range:

BO4

Default: 0 minute Range: 0 to 15 minutes Increment: 1 minute

Select the closing delay for BO4 output.

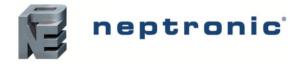

#### 43. "Boy Signal Type"

Default: в04 Range:

OnOF (On/Off)

tPm (Pulsing), OnOF (On/Off), FLot (Floating)

This option does not appear if the signal ramp for BO4 is set to OFF (Step 38, "BO4 Ramp"). Select the signal type BO4 to either Pulsing or On/Off. If BO3 signal type is set to Floating, then BO4 signal type will also be set to Floating.

### **Binary Output 5 (BO5)**

The Binary Output 5 settings appear only if you have selected either fan speed 1 at Step 25, "Fan Spd Signal" or VFdP, VFdt or FAN at Step 14, "AO2 Ramp".

#### 44. "BOS RAMP"

BO5

Default:

Range:

Cr1, Cr2, Hr1, Hr2 (heat with fan), Hr2 (heat without fan), CH1, HU, CO2, OFF, COr

Select the desired ramp from the available options. Same as BO3 options.

If you select OFF, Steps 45 to 48 will not be available.

OFF

#### 45. "BOS CLOSE PERCENT"

BO5

Default: 20% of the demand 15 to 80% Range: Increment: 1%

This option does not appear if the signal ramp for BO5 is set to OFF (Step 44, "BO5 Ramp"). Select the percentage at which you want BO5 to close (at % of demand of the ramp selected at Step 44, "BO5 Ramp").

#### 46. "BOS OPEN PERCENT"

Default:

Range:

BO5

0% of the demand 0 to (BO5 Close)-4% Increment: 1%

This option does not appear if the signal ramp for BO5 is set to OFF (Step 44, "BO5 Ramp"). Select the percentage at which you want BO5 to open (at % of demand of the ramp selected at Step 44, "BO5 Ramp").

#### ЧТ. "BOS DIRREV"

BO5

Default: dir (Direct) Range: dir (Direct), rEV (Reverse)

This option does not appear if the signal ramp for BO5 is set to OFF (Step 44, "BO5 Ramp"). Set the direction of the binary signal to either Direct or Reverse.

#### 48. "BOS CONTACT DELAY MINUTES"

Default:

Range:

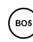

Default: 0 minute 0 to 15 minutes Range: Increment: 1 minute

This option does not appear if the signal ramp for BO5 is set to OFF (Step 44, "BO5 Ramp"). Select the closing delay for BO5 output.

#### 49. "BOS SIGNAL TYPE"

BO5

OnOF (On/Off) tPm (Pulsing), OnOF (On/Off), FLot (Floating)

This option does not appear if the signal ramp for BO5 is set to OFF (Step 44, "BO5 Ramp"). Select the signal type for BO5 to either Pulsing, On/Off or Floating.

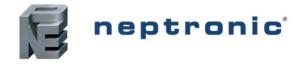

## **Binary Output 6 (BO6)**

The Binary Output 6 settings appear only if you have selected either FAN, VFdt or VFdP at Step 14, "AO2 Ramp".

#### 50. "BO6 RAMP"

BO6 Default: Range:

Cr1, Cr2, Hr1, Hr2 (heat with fan), Hr2 (heat without fan), CH1, HU, CO2, 6w, dto, VFdt, VFdP, OFF, COr

Select the desired ramp from the available options. Same as BO3 options. The VFdt and VFdP options are available only if you have selected them at Step 14, "AO2 Ramp".

If you select **OFF**, Steps 51 to 54 will not be available.

OFF

- 6W (6-way Valve). If selected, the controller will modulate the 6-way valve depending on the heating or cooling demand.
- dto (Delta temperature control). If selected, the controller will modulate the ΔT control based on the inlet and outlet temperature of the water inside the fan coil unit.
- VFdt (VFD Temp Loop). If selected, the controller will modulate the VFD fan based on the selected temperature input.
- VFdP (VFD Pressure Loop). If selected, the controller will modulate the static pressure based on the reading and the pressure setpoint.

#### 51. "BO6 CLOSE PERCENT"

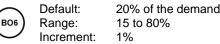

This option does not appear if the signal ramp for BO6 is set to **OFF** (Step 50, "BO6 Ramp"). Select the percentage at which you want BO6 to close (at % of demand of the ramp selected at Step 50, "BO6 Ramp").

#### 52. "BOG OPEN PERCENT"

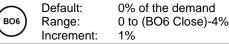

This option does not appear if the signal ramp for BO6 is set to **OFF** (Step 50, "BO6 Ramp"). Select the percentage at which you want BO6 to open (at % of demand of the ramp selected at Step 50, "BO6 Ramp").

#### 53. "BO6 DIRREV"

Default: dir (Direct) Range: dir (Direct), rEV (Reverse)

This option does not appear if the signal ramp for BO6 is set to **OFF** (Step 50, "BO6 Ramp"). Set the direction of the binary signal to either Direct or Reverse.

#### 54. "Bob Contact Delay Minutes"

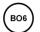

Default:0 minuteRange:0 to 15 minutesIncrement:1 minute

This option does not appear if the signal ramp for BO6 is set to **OFF** (Step 50, "BO6 Ramp"). Select the closing delay for BO6 output.

#### 55. "BO6 SIGNAL TYPE"

```
BO6 Default:
Range:
```

OnOF (On/Off) tPm (Pulsing), OnOF (On/Off), FLot (Floating)

This option does not appear if the signal ramp for BO6 is set to **OFF** (Step 50, "BO6 Ramp"). Select the signal type for BO6 to either Pulsing or On/Off. If the BO5 signal type is set to Floating, then BO6 signal type will also be set to Floating.

## Binary Output 7 (BO7)

#### 56. "BOT RAMP"

Бот) Default: Range:

Cr1, Cr2, Hr1, Hr2 (heat with fan), Hr2 (heat without fan), CH1, HU, CO2, OFF, COr

Select the desired ramp from the available options. Same as BO3 options. If you select **OFF**, Steps 57 to 61 will not be available.

OFF

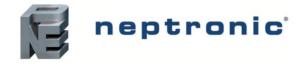

### 57. "BOT CLOSE PERCENT"

| $\frown$   | Default:   | 20% of the demand |
|------------|------------|-------------------|
| (во7)      | Range:     | 15 to 80%         |
| $\bigcirc$ | Increment: | 1%                |

This option does not appear if the signal ramp for BO7 is set to OFF (Step 56, "BO7 Ramp"). Select the percentage at which you want BO7 to close (at % of demand of the ramp selected at Step 56, "BO7 Ramp").

### 58. "BOT OPEN PERCENT"

Default: B07

0% of the demand 0 to (BO6 Close)-4%

Range: Increment: 1%

This option does not appear if the signal ramp for BO6 is set to OFF (Step 56, "BO7 Ramp"). Select the percentage at which you want BO7 to open (at % of demand of the ramp selected at Step 56, "BO7 Ramp").

### 59. "BOT DIRREV"

B07

dir (Direct) dir (Direct), rEV (Reverse)

This option does not appear if the signal ramp for BO7 is set to OFF (Step 56, "BO7 Ramp"). Set the direction of the binary signal to either Direct or Reverse.

### 60. "BOT CONTACT DELAY MINUTES"

Default:

Range:

Default: B07

0 minute 0 to 15 minutes Range: Increment: 1 minute

This option does not appear if the signal ramp for BO7 is set to OFF (Step 56, "BO7 Ramp"). Select the closing delay for BO7 output.

#### "BOT SIGNAL TYPE" 61

Default: BO7 Range:

OnOF (On/Off) tPm (Pulsing), OnOF (On/Off), FLot (Floating)

This option does not appear if the signal ramp for BO7 is set to OFF (Step 56, "BO7 Ramp"). Select the signal type for BO7 to either Pulsing, On/Off or Floating.

### **Proportional and Deadband Settings**

### 62. "CH OVER PROP BAND"

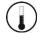

Default: 2.0°C [4°F] 0.5°C to 5.0°C [1°F to 9°F] Range: Increment: 0.5°C [1°F]

Select the desired proportional band value of the changeover ramp. The cooling \* and heating \$ symbols are also displayed.

#### "CH OVER DEAD BAND" Fa

|              | D  |
|--------------|----|
|              | R  |
| $\checkmark$ | In |

| efault:   | 0.3ºC          | [0.6ºF]      |
|-----------|----------------|--------------|
| lange:    | 0.0°C to 5.0°C | [0°F to 9°F] |
| ncrement: | 0.1ºC          | [0.2ºF]      |

Select the desired dead band value of the changeover ramp. The cooling \* and heating • symbols are also displayed.

#### 6Ч. "HEAT 1 PROP BAND"

|   | $\frown$ |   |
|---|----------|---|
| 1 |          | ١ |
|   | ^        | J |
| 1 | V        | / |

| Default:   | 2.0°C          | [4ºF]        |
|------------|----------------|--------------|
| Range:     | 0.5°C to 5.0°C | [1°F to 9°F] |
| Increment: | 0.5⁰C          | [1ºF]        |

Select the desired proportional band value of the heating ramp 1. The heating 👌 symbol is also displayed.

#### 65. "HEAT 1 DEAD BAND"

|                        | Default:                         | 0.3ºC          | [0.6ºF]      |
|------------------------|----------------------------------|----------------|--------------|
| $(\Lambda)$            | Default:<br>Range:<br>Increment: | 0.0°C to 5.0°C | [0°F to 9°F] |
| $\underline{\bigcirc}$ | Increment:                       | 0.1⁰C          | [0.2ºF]      |

Select the desired dead band value of the heating ramp 1. The heating **b** symbol is also displayed.

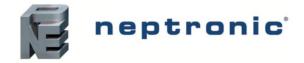

Specification and Installation Instructions

### 66. "Heat 2 prop band"

|                          | Default:                         | 2.0ºC          | [4ºF]        |
|--------------------------|----------------------------------|----------------|--------------|
| $(\Lambda)$              | Default:<br>Range:<br>Increment: | 0.5°C to 5.0°C | [1°F to 9°F] |
| $\underline{\mathbf{v}}$ | Increment:                       | 0.5°C          | [1ºF]        |

Select the desired proportional band value of the heating ramp 2. The heating  $\diamond$  symbol is also displayed.

#### 67. "HEAT 2 DEAD BAND"

| 1 |   | - | 1   |
|---|---|---|-----|
| 1 |   | A |     |
| 1 | T |   | ÷., |

| Default:   | 0.3ºC          | [0.6ºF]      |
|------------|----------------|--------------|
| Range:     | 0.0°C to 5.0°C | [0°F to 9°F] |
| Increment: | 0.1⁰C          | [0.2ºF]      |

Select the desired dead band value of the heating ramp 2. The heating § symbol is also displayed.

[1°F to 9°F]

[4°F]

[1ºF]

#### 68. "COOL 1 PROP BAND"

| (H) | Default:   | 2.0°C          |
|-----|------------|----------------|
|     | Range:     | 0.5°C to 5.0°C |
|     | Increment: | 0.5°C          |

Select the desired proportional band value of the cooling ramp 1. The cooling \* symbol is also displayed.

#### 69. "COOL 1 DEAD BAND"

| 1 | 1. | L |   |
|---|----|---|---|
| 1 | 7  | J | × |
| ۱ | >  | 1 | × |
| ١ | ~  | 7 | 2 |

(\*

| Default:   | 0.3ºC        | [0.6ºF]      |
|------------|--------------|--------------|
| Range:     | 0°C to 5.0°C | [0°F to 9°F] |
| Increment: | 0.1ºC        | [0.2ºF]      |

Select the desired dead band value of the cooling ramp 1. The cooling \* symbol is also displayed.

#### TO. "COOL 2 PROP BAND"

| (JYL) |  |
|-------|--|
| (SC)  |  |
| 141   |  |
| (T)   |  |

| Default:   | 2.0°C          | [4ºF]        |
|------------|----------------|--------------|
| Range:     | 0.5°C to 5.0°C | [1°F to 9°F] |
| Increment: | 0.5°C          | [1ºF]        |

Select the desired proportional band value of the cooling ramp 2. The cooling \* symbol is also displayed.

#### "COOL 2 DEAD BAND" 71.

|       | Default:                         | 0.3ºC          | [0.6ºF]      |
|-------|----------------------------------|----------------|--------------|
| (***) | Default:<br>Range:<br>Increment: | 0.0°C to 5.0°C | [0°F to 9°F] |
|       | Increment:                       | 0.1ºC          | [0.2ºF]      |

Select the desired dead band value of the cooling ramp 2. The cooling \* symbol is also displayed.

#### 72. "COOLING ANTI CYCLE MINUTES"

Default: 2 minutes 0 to 15 minutes Range: Increment: 1 minute

To protect the compressor, set the delay in minutes before activating or reactivating the cooling output. The cooling \* symbol is also displayed.

### 73. "Herting intgral time in seconds"

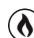

Default: 0 seconds 0 to 250 seconds Range: Increment: 5 seconds

Set the desired value for heating integration factor compensation. The heating **b** symbol is also displayed.

#### 74. "COOLING INTGRAL TIME IN SECONDS"

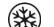

Default: 0 seconds 0 to 250 seconds Range: 5 seconds Increment:

Set the desired value for cooling integration factor compensation. The cooling \* symbol is also displayed.

### 75. "CL HT SWITCH TIMER MINUTES"

| (12)  | Default:   | 0 minutes        |
|-------|------------|------------------|
| (9 3) | Range:     | 0 to 120 minutes |
| Ś     | Increment: | 1 minute         |

Time required in minutes before a changeover can take place. The cooling \* and heating symbols are also displayed.

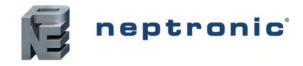

## **Universal Input 1 (UI1)**

#### 76. "UI1 SIGNAL TYPE"

UI1 Default: Range:

OFF OFF, t10.0, SENs, noCL, noHt, OAS, t10V, CO2, OCC,

nSb, oVrd, win, door, dFt, FLS, oVht, SEL, FrFb, HU, P10V, t012, dt1t, dt1u, dt0t, dt0u

Select the input signal type for UI1(Universal Input 1).

- OFF. If selected, the controller does not use the input.
- t10.0. If selected, the controller uses a 10kΩ type III external temperature sensor. If you select t10.0, Step 86, "Extern Temp Sensor Offset" will be available.
- SENs. If selected, heating mode activates when the temperature read by the external sensor is above the Changeover Setpoint and cooling mode activates when the temperature read by the external sensor is below the Changeover Setpoint. If you select **SENs**, Step 87, "CH Over Setpnt" will be available.
- NoCL. If selected, the heating mode activates when the contact is closed and cooling mode activates when the contact is opened.
- NoHt. If selected, the cooling mode activates when the contact is closed and heating mode activates when the contact is opened.
- OAS. If selected, the controller uses a 10kΩ type III outside air sensor. Note that the temperature read cannot be used as the control temperature.
- t10v. If selected, the controller uses a 0 to 10 Vdc external temperature sensor. If you select **t10v**, Step 77, "UI1 Minimum Voltage", 84, "Extern Temp Minimum", 85, "Extern Temp Maximum", 86, "Extern Temp Sensor Offset" will be available.
- CO2. If selected, the controller uses a 0 to 10 Vdc CO<sub>2</sub> sensor. If you select CO2, Step 88, "CO2 Maximum Range" will be available.
- OCC. If selected, the controller activates the occupancy status.
- nSb. If selected, the controller activates the night set back status.
- oVrd. If selected, the controller activates an alarm to indicate that there has been an override and the controller is forced into OFF mode.
- win. If selected, the controller activates an alarm to indicate that the window is open. If you select win, Steps 103, "Window Open Mode" and 104, "Window Fan Mode" will be available.
- door. If selected, the controller activates an alarm to indicate that the door is open. If you select **door**, Steps 105, "Door Open Mode" and 106, "Door Fan Mode" will be available.
- dFt. If selected, the controller activates an alarm to indicate that the filter is dirty.
- FLS. If selected, the controller activates an alarm to indicate that the airflow is absent. The controller shuts off all outputs.
- oVht. If selected, the controller activates an alarm to indicate that the heating equipment has overheated. The controller shuts off the heating outputs.
- SEL. If selected, the controller activates the Local mode. The controller shuts off fan outputs.
- FrFb. If selected, the controller senses the pulse feedback of the ECM motor.
- HU. If selected, the controller activates the humidity mode.
- P10V (Pressure 0-10V). If selected, the controller uses a 0 to 10Vdc pressure static sensor. If you select **P10V**, Step 77, "UI1 Minimum Voltage" and Step 91, "Pressur Maximum Range" will be available.
- t012 (Extern Temp TT012). If selected, the controller uses a 10kΩ type 24 external temperature sensor. If you select t012, Step 86, "Extern Temp Sensor Offset" will be available.
- dt1t (Delta Temp Inlet 10K). If selected, the controller uses a 10K type 3 temperature sensor. The controller selects this temperature as the inlet temperature in the ΔT control mode.
- dt1u (Delta Temp Outlet 0-10V). If selected, the controller uses a 0 to 10 Vdc temperature sensor. The controller selects this temperature as the inlet temperature in the ΔT control mode.
- dt0t (Delta Temp Outlet 10K). If selected, the controller uses a 10K type 3 temperature sensor. The controller selects this temperature as the outlet temperature in the ΔT control mode.
- dt0u (Delta Temp Outlet 0-10V). If selected, the controller uses a 0 to 10 Vdc temperature sensor. The controller selects this temperature as the outlet temperature in the ΔT control mode.

If you select one of the following options: OFF, t10.0, SENs, noCL, noHt, OAS, t10V, CO2, HU, P10V, or t012, Steps 78 and 79 will not be available.

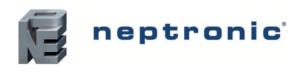

Specification and Installation Instructions

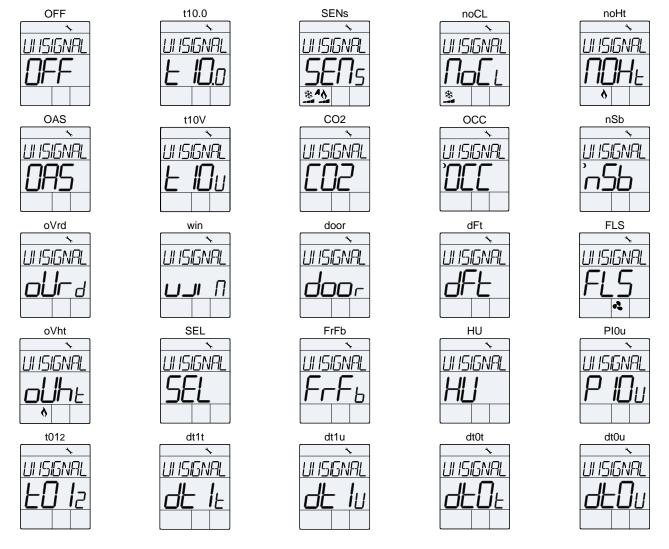

### TT. "UII MINIMUM VOLTAGE"

Default: 2.0 Range: 0.0, 2.0

This option appears only if you have selected either **P10V** or **t10V** at Step 76, "UI1 Signal Type". Select the minimum voltage for UI1.

### 78. "UI1 CONTRCT"

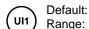

NO (Normally Open) NO (Normally Open), NC (Normally Close)

This option appears only if you have selected any one of the options: OCC, nSb, oVrd, win, door, dFt, FLS, oVht, SEL at Step 76, "UI1 Signal Type". Select the desired contact option.

### 79. "UII DELAY SECONDS"

| UI1 | Default:<br>Range:<br>Increment: | 120 seconds<br>0 to 3600 seconds<br>10 seconds |
|-----|----------------------------------|------------------------------------------------|
|-----|----------------------------------|------------------------------------------------|

This option appears if you have selected any one of the options: **oVrd**, **win**, **door**, **dFt**, **FLS**, **oVht**, **SEL** at Step 76, "UI1 Signal Type". Set the delay in seconds before the state of input for UI1 is changed.

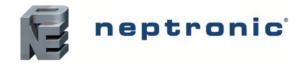

## Universal Input 2 (UI2)

### 80. "UI2 SIGNAL TYPE"

```
UI2 Default:
Range:
```

OFF, t10.0, SENs, noCL, noHt, OAS, t10V, CO2, OCC,

nSb, oVrd, win, door, dFt, FLS, oVht, SEL, HU, P10V, t012

Select the input signal type for UI2 (Universal Input 2). Same options as Step 76, "UI1 Signal Type". The UI1 input signal has priority over UI2. If you select the same input signal type as UI1, UI2 will not be functional.

If you select one of the following options: OFF, noCL, noHt, OAS or HU, Steps 81 to 89 will not be available.

If you select t10.0, Steps 81 to 85 will not be available.

OFF

If you select t10V, Steps 82 and 83 will not be available.

If you select SENs, Steps 81 to 86 will not be available.

If you select CO2, Steps 81 to 100 will not be available.

If you select P10V or t10V, Step 81, "UI2 Minimum Voltage" will be available.

If you select P10V, Step 91, "Pressur Maximum Range" will be available.

### 81. "UI2 MINIMUM VOLTAGE"

Default: 2.0 Range: 0.0, 2.0

This option appears only if you have selected either **P10V** or **t10V** at Step 80, "UI2 Signal Type". Select the minimum voltage for UI2.

### 82. "UI2 Contrct"

UI2 Default: Range: NO (Normally Open)

NO (Normally Open), NC (Normally Close)

This option appears only if you have selected any one of the options: OCC, nSb, oVrd, win, door, dFt, FLS, oVht, SEL at Step 80, "UI2 Signal Type". Select the desired contact option.

### 83. "UI2 DELAY SECONDS"

UI2

Default: 120 seconds Range: 0 to 3600 seconds Increment: 10 seconds

This option appears if you have selected any one of the options: **oVrd**, **win**, **door**, **dFt**, **FLS**, **oVht**, **SEL** at Step 80, "UI2 Signal Type". Set the delay in seconds before the state of input for UI2 is changed.

### **Temperature Settings**

### 84. "EXTERN TEMP MINIMUM"

| Default:   | 0⁰C            | [32ºF]          |
|------------|----------------|-----------------|
| Range:     | -40.0⁰C to 0⁰C | [-40ºF to 32ºF] |
| Increment: | 0.5⁰C          | [1ºF]           |
| Increment: | 0.5°C          |                 |

This option appears only if you have selected **t10V** at Step 76, "UI1 Signal Type" or Step 80, "UI2 Signal Type". Set the minimum external temperature value. The minimum value is restricted by the maximum value set at Step 85, "Extern Temp Maximum". In other words, the value that is set as the minimum cannot be greater than the maximum value.

### 85. "EXTERN TEMP MAXIMUM"

| Default:   | 50°C          | [122ºF]          |
|------------|---------------|------------------|
| Range:     | 50°C to 100°C | [122ºF to 212ºF] |
| Increment: | 0.5°C         | [1ºF]            |

This option appears only if you have selected **t10V** at Step 76, "UI1 Signal Type" or Step 80, "UI2 Signal Type". Set the maximum external temperature value. The maximum value is restricted by the minimum value set at Step 84, "Extern Temp Minimum". In other words, the value that is set as the maximum cannot be less than the minimum value.

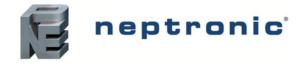

#### 86. "EXTERN TEMP SENSOR OFFSET"

| $\bigcirc$         | Range:                          | -40.0°C to 100°C | [-40°F to 212°F] |
|--------------------|---------------------------------|------------------|------------------|
|                    | Range:<br>Offset:<br>Increment: | Max. ± 5°C       | [± 9°F]          |
| $\mathbf{\bullet}$ | Increment:                      | 0.1ºC            | [0.2°F]          |

This option appears only if you have selected **t10.0**, **t10V**, **or t012** at Step 76, "UI1 Signal Type" or Step 80, "UI2 Signal Type". The display shows the temperature read by the external temperature sensor. Adjust the offset by comparing it with a known value (e.g. thermometer). If the sensor is not connected or short circuited, the unit displays the sensor's limit.

#### 87. "CH OVER SETPNT"

 Default:
 24.0°C
 [75°F]

 Range:
 10.0°C to 40.0°C
 [50°F to 104°F]

 Increment:
 0.5°C
 [1°F]

This option appears only if you have selected **SENs** at Step 76, "UI1 Signal Type" or Step 80, "UI2 Signal Type". Set the desired changeover temperature setpoint. Note that the heating mode activates when the temperature read by the external sensor is above the changeover setpoint and cooling mode activates when the temperature read by the external sensor is below the changeover setpoint.

### **CO<sub>2</sub> Sensor Settings**

#### 88. "CO2 MRXIMUM RANGE"

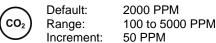

This option appears only if you have selected **CO2** at Step 76, "UI1 Signal Type" or Step 80, "UI2 Signal Type". Select the maximum range value for carbon dioxide (CO2).

#### 89. "CO2 SETPNT"

 $CO_2$ 

Default: 800 PPM Range: 100 to 2000 PPM Increment: 10 PPM

This step appears only if you have selected **CO2** at Step 76, "UI1 Signal Type" or Step 80, "UI2 Signal Type". Indicates the maximum limit of the CO2 concentration beyond which an alarm is activated. The setpoint value is restricted by the maximum range at Step 88, "CO2 Maximum Range".

#### 90. "DISPLAY CO2"

No (Disable) No (Disable), YES (Enable)

This step appears only if you have selected CO2 at Step 76, "UI1 Signal Type" or Step 80, "UI2 Signal Type". Select whether to enable or disable the display of the CO2 value.

### **VFD Pressure Settings**

Default:

Range:

The VFD Pressure Settings appear only if you have selected VFdP at Step 14, "AO2 Ramp" and P10V at Step 76, "UI1 Signal Type" or Step 80, "UI2 Signal Type".

#### 91. "PRESSUR MAXIMUM RANGE"

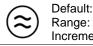

Default:2000 PaRange:200 to 200.0 PaIncrement:50 Pa

This option appears if you have selected **P10V** at Step 76, "UI1 Signal Type" or Step 80, "UI2 Signal Type". Select the maximum range for pressure. If the value is higher than 10,000, the value will be divided by 100 and shows a decimal point. For example, 10,000 will be displayed as **100.0** and 10050 will be displayed as **100.5**.

#### 92. "VFD PRESSUR SETPNT"

Default: 500 Pa Range: 100 to pressure maximum range (value set at Step 91) Increment: 1 Pa

Select the setpoint value for VFD pressure. If the value is higher than 10,000, the value will be divided by 100 and shows a decimal point. The increment is displayed as 0.1. The fan symbol is also displayed.

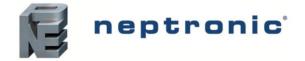

#### 93. "VFD PRESSUR DEAD BAND"

Default: 50 Pa 0 to 100 Pa Range: Increment: 1 Pa

Select the desired dead band value for VFD pressure. The fan < symbol is also displayed.

#### 94. "VFD PRESSUR PROP BAND"

| $\frown$               |   |
|------------------------|---|
| $(\sim$                |   |
| $\langle \sim \rangle$ | , |

200 Pa 100 to 500 Pa Increment: 1 Pa

Select the desired proportional band value for VFD pressure. The fan 🔹 symbol is also displayed.

#### 95. "VFD PRESSUR INTGRAL SECONDS"

Default:

Range:

| 1  | ~          |
|----|------------|
| (- | <b>ر ر</b> |
| (~ | $\sim$ )   |
|    | /          |

Default: 0 seconds Range: 0 to 250 seconds 5 seconds Increment:

Set the desired value for VFD pressure integral seconds. The fan symbol is also displayed.

### VFD Temperature Settings

The VFD Temperature Settings appear only if you have selected VFdt at Step 14, "AO2 Ramp".

#### 96. "VFD TEMP SETPNT"

Default: 22.0°C [72°F] 10.0°C to 40.0°C [50°F to 104°F] Range: Increment: 0.5°C [1ºF]

Select the desired VFD temperature setpoint. The fan 🔩 symbol is also displayed.

#### 97. "VFD TEMP DEAD BAND"

| Default:   | 0.3ºC          | [0.6°F]      |
|------------|----------------|--------------|
| Range:     | 0.0ºC to 5.0ºC | [0°F to 9°F] |
| Increment: | 0.1ºC          | [0.2°F]      |

Select the desired VFD temperature dead band value. The fan 🕏 symbol is also displayed.

#### 98. "VFD TEMP PROP BAND"

|       | Default:   | 2.0°C          | [3.6ºF]      |
|-------|------------|----------------|--------------|
|       | Range:     | 0.5°C to 5.0°C | [1°F to 9°F] |
| ullet | Increment: | 0.1⁰C          | [0.2ºF]      |

Select the desired VFD temperature proportional band value. The fan 🕏 symbol is also displayed.

#### 99. "VFD TEMP INTGRAL SECONDS"

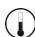

Default: 0 seconds 0 to 250 seconds Range: 5 seconds Increment:

Set the desired value for VFD temperature integral seconds. The fan 🕏 symbol is also displayed.

### 100. "VFD TEMP CONTROL SOURCE"

Range:

Default: itS (internal)

itS (internal), EtS (External)

Select the source for VFD temperature control.

- itS. If selected, the controller will be controlled by its internal temperature sensor.
- EtS. If selected, the controller will be controlled by an external temperature sensor.

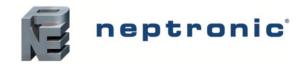

### **Temperature Control Source Settings**

#### 101. "TEMP CONTROL SOURCE"

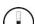

Default: itS (internal)

Range: itS (internal), EtS (External), nEt (Network)

Select the source for temperature control.

- itS. If selected, the controller will be controlled by its internal temperature sensor.
- EtS. If selected, the controller will be controlled by an external temperature sensor.
- nEt. If selected, the controller will be controlled by the temperature sent via the BMS.

If you select itS or EtS, Step 102, "Network Timeout Minutes" will not be available.

If you select **nEt**, Step 102, "Network Timeout Minutes" will be available.

#### 102. "NETWORK TIMEOUT MINUTES"

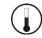

Default: 5 minutes Range: 0 to 60 minutes Increment: 1 minute

This option appears only if you have selected **nEt** at Step 101, "Temp Control Source". Select the duration in minutes after which the controller will go to OFF mode if it does not receive the temperature value via BMS.

### Window and Door Settings

#### 103. "WINDOW OPEN MODE"

Default: Range: StP (Setpoint/override enabled) StP (Setpoint/override enabled), OFF

This option appears only if you have selected **win** at Step 76, "UI1 Signal Type" or Step 80, "UI2 Signal Type". The alarm **△** symbol is also displayed.

- StP. If selected, the controller uses the NSB/No Occupancy setpoints when the window is open.
- OFF. If selected, the controller is forced into OFF mode when the window is open.

### 104. "WINDOW FAN MODE"

Default: AUto (Automatic) Range: AUto (Automatic)

AUto (Automatic), LO (Low), mEd (Medium), HI (High)

This option appears only if you have selected **win** at Step 76, "UI1 Signal Type" or Step 80, "UI2 Signal Type". Select the fan speed mode when the window is open. The fan ♣ and alarm ▲ symbols are also displayed.

#### 105. "DOOR OPEN MODE"

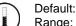

StP (Setpoint/override enabled)

StP (Setpoint/override enabled), OFF

This option appears only if you have selected door at Step 76, "UI1 Signal Type" or Step 80, "UI2 Signal Type".

• StP. If selected, the controller uses the NSB/No Occupancy setpoints when the door is open.

• OFF. If selected, the controller is forced into OFF mode when the door is open.

#### 106. "DOOR FAN MODE"

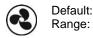

AUto (Automatic) AUto (Automatic), LO (Low), mEd (Medium), HI (High)

This option appears only if you have selected **door** at Step 76, "UI1 Signal Type" or Step 80, "UI2 Signal Type". Select the fan speed when the door is open. The fan **&** and alarm **A** symbols are also displayed.

## Night Set Back (NSB)

#### 101. "NSB OVERIDE DELAY MINUTES"

NSB Default: 120 minutes Range: 0 to 180 minutes Increment: 15 minutes

This option appears only if you have selected **nSb** at Step 76, "UI1 Signal Type" or Step 80, "UI2 Signal Type". When in Night Set Back (NSB) Mode, the user can override Night Set Back (NSB) (see page 35) for the duration of this delay. To disable night set back override, set the delay to 0. The moon **)** symbol is displayed to indicate Night Set Back (NSB) Mode.

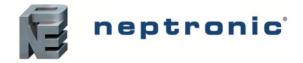

#### 108. "NSB FAN MODE"

(NSB) Default: Range: AUto (Automatic)

AUto (Automatic), LO (Low), mEd (Medium), HI (High)

This option appears only if you have selected **nSb** at Step 76, "UI1 Signal Type" or Step 80, "UI2 Signal Type". Select the fan speed mode for night set back. The fan symbol is also displayed.

#### 109. "NSB MODE"

(NSB) Default: Range: StP (Setpoint/override enabled) StP (Setpoint/override enabled), OFF

This option appears only if you have selected nSb at Step 76, "UI1 Signal Type" or Step 80, "UI2 Signal Type".

- StP. If selected, the controller uses the NSB setpoints when in Night Set Back (NSB) Mode. (see page 35).
- OFF. If selected, the controller is forced into OFF mode when in Night Set Back (NSB) Mode. (see page 35).

#### 110. "NSB HEATING SETPNT"

| $\frown$ | Default:   | 16ºC         | [61ºF]          |
|----------|------------|--------------|-----------------|
| (NSB)    | Range:     | 10°C to 40°C | [50°F to 104°F] |
| $\smile$ | Increment: | 0.5ºC        | [1ºF]           |

This option appears only if you have selected **nSb** at Step 76, "UI1 Signal Type"or Step 80, "UI2 Signal Type". Set the heating setpoint that will be used when the system is in Night Set Back (NSB) Mode (see page 35). The heating setpoint value is restricted by the cooling setpoint value at Step 111, "NSB Cooling Setpnt". The moon **)** and heating **%** symbols are also displayed.

#### 111. "NSB COOLING SETPNT"

| NSB   | Default:   | 28°C         | [82ºF]          |
|-------|------------|--------------|-----------------|
|       | Range:     | 10°C to 40°C | [50ºF to 104ºF] |
|       | Increment: | 0.5°C        | [1ºF]           |
| (NSB) |            |              |                 |

This option appears only if you have selected **nSb** at Step 76, "UI1 Signal Type" or Step 80, "UI2 Signal Type". Set the cooling setpoint that will be used when the system is in Night Set Back (NSB) Mode (see page 35). The cooling setpoint value is restricted by the heating setpoint value at Step 110, "NSB Heating Setpnt". The moon **)** and cooling **\*** symbols are also displayed.

## **Occupancy (OCC)**

#### 112. "OCC MINIMUM TIME IN MINUTES"

OCC Default: 30 minutes Range: 0 to 240 minutes Increment: 1 minute

This option appears only if you have selected **OCC** at Step 76, "UI1 Signal Type" or Step 80, "UI2 Signal Type". Set the minimum time in minutes the controller must remain in the occupied state before it can be enabled to enter or re-enter the No Occupancy Mode (see page 35). The moon **)** symbol is also displayed.

### 113. "NO OCC OVERRIDE DELAY MINUTES"

| $\frown$   | Default:   | 120 minutes      |
|------------|------------|------------------|
| (occ)      | Range:     | 0 to 180 minutes |
| $\bigcirc$ | Increment: | 15 minutes       |

This option appears only if you have selected **OCC** at Step 76, "UI1 Signal Type" or Step 80, "UI2 Signal Type". When in no occupancy mode, the user can override the No Occupancy Mode (see page 35) up to the duration of this delay by pressing the subtron. To disable the no occupancy override, set the delay to 0. The moon **)** symbol is displayed to indicate the No Occupancy Mode.

#### 114. "NO OCC FAN MODE"

occ

Default: AUto (Automatic) Range: AUto (Automatic), LO (Low), mEd (Medium), HI (High)

This option appears only if you have selected **OCC** at Step 76, "UI1 Signal Type" or Step 80, "UI2 Signal Type". Select the fan speed mode for no occupancy mode. The fan symbol is also displayed.

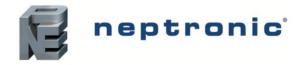

#### 115. "NO OCC MODE"

(occ) Default: Range:

StP (Setpoint/override enabled) StP (Setpoint/override enabled), OFF

This option appears only if you have selected **OCC** at Step 76, "UI1 Signal Type" or Step 80, "UI2 Signal Type". The moon **>** symbol is also displayed.

- StP. If selected, the controller uses the No OCC setpoints when in No Occupancy Mode (see page 35).
- OFF. If selected, the controller is forced into OFF mode when in No Occupancy Mode (see page 35).

If you select OFF, Steps 116 and 117 will not be available.

#### 116. "NO OCC HERTING SETPNT"

| $\bigcirc$ | Default:                         | 16ºC         | [61ºF]          |
|------------|----------------------------------|--------------|-----------------|
| (occ)      | Default:<br>Range:<br>Increment: | 10°C to 40°C | [50°F to 104°F] |
| $\bigcirc$ | Increment:                       | 0.5°C        | [1ºF]           |

This option appears only if you have selected **OCC** at Step 76, "UI1 Signal Type" or Step 80, "UI2 Signal Type". Set the heating setpoint that will be used when the system is in Night Set Back (NSB) Mode/No Occupancy Mode/Window Open Mode/Door Open Mode. The heating setpoint value is restricted by the cooling setpoint value at Step 117, "No OCC Cooling Setpnt". The moon **)** and heating **§** symbols are also displayed.

### 117. "NO OCC COOLING SETPNT"

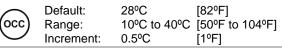

This option appears only if you have selected **OCC** at Step 76, "Ul1 Signal Type" or Step 80, "Ul2 Signal Type". Set the heating setpoint that will be used when the system is in Night Set Back (NSB) Mode/No Occupancy Mode/Window Open Mode/Door Open mode. The cooling setpoint value is restricted by the heating setpoint value at Step 116, "No OCC Heating Setpnt". The moon **)** and cooling **\*** symbols are also displayed.

### **Humidity Settings**

The Humidity Settings appear only for the following conditions: if you have selected HU at Step 76, "UI1 Signal Type" or Step 80, "UI2 Signal Type" or for the models with the built-in humidity sensor, unless otherwise specified.

#### 118. "EXTERN HUMIDTY SENSOR OFFSET"

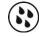

 Offset:
 ± 5%

 Range:
 10% RH to 90% RH

 Increment:
 0.1% RH

This option appears only if you have selected **HU** at Step 76, "UI1 Signal Type" or Step 80, "UI2 Signal Type". The display shows the relative humidity percentage read by the external humidity sensor. Adjust the offset by comparing it with a known value humidistat. If the sensor is not connected or short circuited, unit displays the sensor's limits. The humidity '' symbol is also displayed.

#### 119. "INTERN HUMIDTY SENSOR OFFSET"

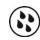

 Offset:
 ± 5%

 Range:
 10% RH to 90% RH

 Increment:
 0.1% RH

This option appears only for the models with the humidity sensor. Compare the displayed humidity percentage reading with a known value from a humidistat. This is useful for the humidistats installed in areas where the humidity reading is slightly different than the room's actual humidity. For example, a humidistat placed right under the air diffuser. The humidify is symbol is also displayed.

### 120. "Humidty control mode"

Default:

Range: OFF, Auto (Automatic humidify and dehumidify), dEHU (dehumidify only), Hu (humidify only)

- OFF (Disabled). If selected, the controller disables all humidify and dehumidify functions.
- AuTo (Automatic humidify and dehumidfy). If selected, the ramp of atleast one analog or binary must be set to Hu (humidify) and another output must be set to COOI (cooling).
- dEHU (Dehumidify only). If selected, the ramp of at least one analog or binary output must be set to COOI (cooling).
- Hu (Humidify only). If selected, the ramp of at least one analog or binary output must be set to Hu (humidify).

If you select **OFF**, Steps 123 to 132 will not be available.

OFF

If you select Hu or deHU, Step 123, "Humidty User Setpnt Minimum" will be available.

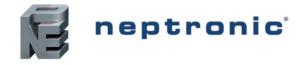

### 121. "DISPLAY HUMIDITY"

Default: No Range: No, Yes

This option appears only if you have selected **OFF** at Step 120, "Humidty Control Mode". Select whether to display humidity value or not. If set to No, the controller will not show the humidity value and if set to Yes, it will display the humidity value.

### 122. "HUMIDITY CONTROL SOURCE"

Default:

Range:

Erh Erh, irh

This option appears only for models with the built-in humidity sensor, while also having selected **HU** at Step 76, "UI1 Signal Type" or Step 80, "UI2 Signal Type". Select the source for humidity control.

- Irh. If selected, the controller will be controlled by its internal humidity sensor.
- Erh. If selected, the controller will be controlled by an external humidity sensor.

### 123. "HUMIDTY USER SETPNT MINIMUM"

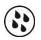

Default: 30% RH Range: 10% RH to 90% RH Increment: 0.5% RH

This option appears only if you have selected **AuTo**, **Hu** or **deHU** at Step 120, "Humidty Control Mode". In Operation Mode, you cannot decrease the setpoint to less than the value set as the minimum humidity setpoint. The minimum value is restricted by the maximum value set at Step 124, "Humidty User Setpnt Maximum". In other words, the value that is set as the minimum cannot be greater than the maximum value.

### 124. "Humidty USER Setpnt Maximum"

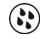

Default: 65% RH Range: 10% RH to 90% RH Increment: 0.5% RH

This option appears only if you have selected **AuTo**, **Hu** or **deHU** at Step 120, "Humidty Control Mode". In Operation mode, you cannot increase the setpoint to more than the value set as the maximum humidity setpoint. The maximum value is restricted by the minimum value set at Step 123, "Humidty User Setpnt Minimum". In other words, the value that is set as the maximum cannot be less than the minimum value.

# 125. "HUMIDITY USER SETPINT LOCKED"

Range:

No (Unlocked) No (Unlocked), Yes (Locked)

This option appears only if you have selected **AuTo**, **Hu** or **deHU** at Step 120, "Humidty Control Mode". If set to **No**, the user setpoint option is not locked and the user can adjust the desired humidity setpoint. If set to **Yes**, the user setpoint option is locked and the user cannot set the desired humidity setpoint. A lock **b** symbol appears to indicate that the setpoint is locked.

### 126. "HUMIDTY USER SETPNT"

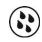

 Default:
 40% RH

 Range:
 10% RH to 90% RH

 Increment:
 0.5% RH

This option appears only if you have selected **AuTo**, **Hu** or **deHU** at Step 120, "Humidty Control Mode". Set the desired humidity setpoint. If the setpoint option was locked at Step 125, "Humidity User Setpnt Locked", a lock **a** symbol is displayed. The setpoint value is restricted by the minimum at Step 123, "Humidty User Setpnt Minimum" and maximum at Step 124, "Humidty User Setpnt Maximum" values.

### 127. "NSB HUMIDIF SETPNT"

Default: 30% RH Range: 10% RH to 65% RH Increment: 0.5% RH

This option appears only if you have selected **AuTo**, **Hu** or **deHU** at Step 120, "Humidty Control Mode", and also **nSb** at Step 76, "UI1 Signal Type" or Step 80, "UI2 Signal Type". Adjust the humidify setpoint during Night Set Back (NSB) Mode. The humidify setpoint is restricted by the dehumidify value at Step 128, "NSB Dehumi- Setpnt". The moon **)** and humidify symbols are also displayed.

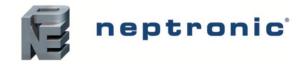

#### 128. "NSB DEHUMI- SETPNT"

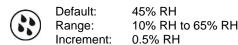

This option appears only if you have selected **AuTo**, **Hu** or **deHU** at Step 120, "Humidty Control Mode", and also **nSb** at Step 76, "UI1 Signal Type" or Step 80, "UI2 Signal Type". Adjust the dehumidify setpoint during Night Set Back (NSB) Mode. The dehumidify setpoint is restricted by the humidify setpoint at Step 127, "NSB Humidif Setpnt". The moon ) and dehumidify  $\Re$  symbols are also displayed.

#### 129. "NO OCC HUMIDIF SETPNT"

Default: 30% RH Range: 10% RH to 65% RH Increment: 0.5% RH

This option appears only if you have selected **AuTo**, **Hu** or **deHU** at Step 120, "Humidty Control Mode", and also **OCC** at Step 76, "UI1 Signal Type" or Step 80, "UI2 Signal Type". Adjust the humidify setpoint during No Occupancy Mode. The humidify setpoint is restricted by the dehumidify value at Step 130, "No OCC Dehumi - Setpnt". The moon **)** and humidify **:** symbols are also displayed.

#### 130. "NO OCC DEHUMI - SETPNT"

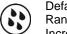

Default: 45% RH Range: 10% RH to 65% RH Increment: 0.5% RH

This option appears only if you have selected **AuTo**, **Hu** or **deHU** at Step 120, "Humidty Control Mode", and also **OCC** at Step 76, "UI1 Signal Type" or Step 80, "UI2 Signal Type". Adjust the dehumidify setpoint during No Occupancy Mode. The dehumidify setpoint is restricted by the humidify setpoint at Step 129, "No OCC Humidif Setpnt". The moon **)** and dehumidify **(**) symbols are also displayed.

#### 131. "Humidty prop Ramp"

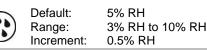

This option appears only if you have selected **AuTo**, **Hu** or **deHU** at Step 120, "Humidty Control Mode". Set the desired proportional ramp value for the humidity control. This value applies to both humidification and dehumidification.

### 132. "HUMIDTY DEAD BAND"

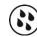

Default: 1% RH Range: 0% RH to 5% RH Increment: 0.5% RH

This option appears only if you have selected **AuTo**, **Hu** or **deHU** at Step 120, "Humidty Control Mode". Set the desired dead band value for the humidity control. This value applies to both humidification and dehumidification.

### Anti Freeze

### 133. "ENABLE ANTI FREEZE PROTECT"

Default: No (Disable) Range: No (Disable), Yes (Enable)

If this option is enabled, heating starts automatically when the temperature drops to  $4^{\circ}C$  [39°F], even if the controller is in Cooling or OFF mode. Once the temperature reaches 5°C [41°F], the heating stops.

### **Delta Temperature**

### 134. "ENABLE DELTA TEMP MODE"

Default: Range:

ge: On, OFF

OFF

Select whether to enable or disable the  $\Delta T$  control based on the inlet and outlet temperature of the water inside the fan coil unit.

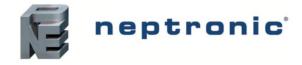

### **Backlight and Contrast Adjustment**

### 135. "USER BACK LIGHT ADJUST" OR "USER CONTRAST ADJUST"

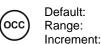

ault: 50 ge: 0 to 100 ement: 5

Select the backlight or contrast level in the user mode (controller is in operation). Use the ▲ and ▼ buttons to increase or decrease the backlight or contrast level.

#### 136. "OCC BRCK LIGHT RDJUST" OR "OCC CONTRAST RDJUST"

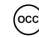

Default: 50 Range: 0 to 100 Increment: 5

Select the backlight or contrast level in the occupied mode (controller is idle and occupancy state is active). Use the **A** and **V** buttons to increase or decrease the backlight or contrast level.

#### 137. "No occ brck light rdjust" or "No occ brck light rdjust"

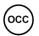

Default: 50 Range: 0 to 100 Increment: 5

Select the backlight or contrast level in the not occupied mode (controller is idle and occupancy state is inactive). Use the ▲ and ▼ buttons to increase or decrease the backlight or contrast level.

## **Network Settings**

#### 138. "SELECT NETWORK PROTO"

Default:

Range:

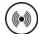

bAC (BACnet) bAC (BACnet), mOd (Modbus)

Select the desired network protocol.

#### BACnet

#### 139. "BACNET AUTO BAUDS RATE"

Default:

Range:

Yes (Enabled) Yes (Enabled), No (Disabled)

Enable or disable Auto Baud Rate Detection. When enabled, the controller automatically configures its baud rate by detecting the network speed upon connection to the network.

#### 140. "BACNET BAUDS RATE"

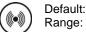

No default (information display only) 9.6k, 19.2k, 38.4k, 76.8k

If you enabled Auto Baud Rate Detection at Step 139, "BACnet Auto Bauds Rate" the controller displays the automatically detected baud rate.

#### 141. "MSTP MAC ADDRESS"

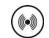

Default: 0 Range: 0 to 254 Increment: 1

Select the desired MSTP MAC Address. Each device on the network must have a unique MAC address.

#### 142. "MSTP MAX MASTER"

| 1    | 1     |
|------|-------|
| 1 10 | ( the |
|      | M)    |
| 1.   | 1     |

Default: 127 Range: 1 to 127 Increment: 1

Select the desired MSTP MAX address for the master device.

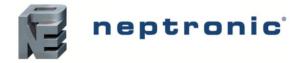

### 143. "COPY CONFIG"

Default: Range: No (Disable) No (Disable), Yes (Enable)

Select **Yes** to copy the configuration of the existing device to other devices of the same type on the network. If you select **No**, go to Step 147, "Adjust Device Instance 0153000".

### 144. "SELECT BEGIN ADDRESS"

Default: 0 Range: 0 to 254 Increment: 1

Select the first address you want to copy to. For example, if you select MAC address 1 as the "begin address" and 54 as the "end address", all the devices from 1 to 54 will receive the configuration of the current device.

### 145. "SELECT END ADDRESS"

Default: Range: Increment:

"begin address" "begin address" + 63 nt: 1

Select the last address you want to copy to. You cannot copy more than 64 addresses at once.

### 146. "COPY CONFIG"

Range:

"Copy Config" followed by one of these results: "Succeed", "Progerr", "Typeerr", "Modlerr", "Memerr", "Slave", "Commerr"

Displays "Succeed" if the addresses have been copied successfully. Otherwise, an error message appears with the associated MAC address. You can scroll through the addresses and see the error message associated with each address. See below for a complete list of error messages."copy config succeed" Copy config was successful.

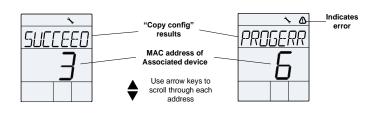

#### "copy config progerr"

Copy config failed because the target device is in Program Mode.

#### "copy config typeerr"

Copy config failed because the target device is not the same as the source device. For example, copying an EVC configuration to an EFC device.

#### copy config modlerr"

Copy config failed because the model number of the source device and the target device is not the same. For example, copying a TSUB configuration to an EFCB.

#### "copy config mem err"

Copy config failed because the software/application version of the source device and the target device is not the same.

#### "copy config Slave"

The target device has a slave address and it cannot respond to the master. Manually verify that the configuration was copied correctly or avoid using a slave address (128 - 254).

#### "copy config commerr"

Copy config failed because the target device did not respond after 3 attempts. Either the address does not exist or there is a problem with the wiring or with noise.

### 147. "RDJUST DEVICE INSTRUCE 0153000"

Default: No Range: No, Yes

To change the device instance, select **Yes** and continue to the next step. If you select **No**, the device instance will be modified automatically according to the MAC address (the menu starts over at Step 1, "Intern Temp Sensor Offset").

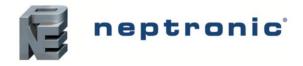

### 148. "0153000"

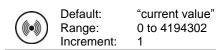

Use the arrow keys to change the value and press the subtront to move to the next digit or press store to the previous digit. Ensure that you provide a unique device instance.

### Modbus

#### 149. "MODBUS AUTO BAUDS RATE"

Default: Yes (Automatic) Range: No (Manual), Yes (Automatic)

Enable or disable Modbus Auto Baud Rate Detection. When enabled, the controller automatically configures its baud rate by detecting the network speed upon connection to the network.

#### 150. "MODBUS BRUDS RATE"

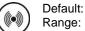

No default (information display only) 9.6k, 19.2k, 38.4k, 57.6k

If you enabled Modbus Auto Baud Rate Detection at Step 149, "Modbus Auto Bauds Rate", the controller displays the automatically detected baud rate.

#### 151. "MODBUS COMPORT CONFIG"

Default: Range:

NP2s (no parity, 2 stop bits)

EP1s (even parity, 1 stop bit), OP1s (odd parity, 1 stop bit), NP2s (no parity, 2 stop bits)

Select the desired parity and number of stop bits for the modbus communication.

### 152. "MODBUS ADDRESS"

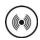

Default: 1 Range: 1 to 246 Increment: 1

Select the desired Modbus address. Each device on the network must have a unique Modbus address.

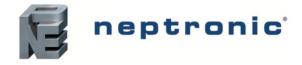

# **Scheduling Mode Settings**

This menu is accessible through normal operation mode. The Mode Selector Jumper (JP1) must be set to the RUN position (Operation Mode).

- 1. Press and hold the **\*** button for 5 seconds. The "ENTER PR55WORD" screen appears.
- Enter the password (367) within 1 minute. Use the ▲ and ▼ arrow keys to increase or decrease the value and the <sup>(\*)</sup> → buttons to toggle between the digits. If you enter the wrong password, the controller displays "Eror" and returns to Operation Mode.

Use the same menu operations as described in Programming Mode on page 6.

The controller will return to normal mode if you navigate through the entire menu and do not make any selection, or if you do not press any key for 5 minutes. The changed values will be saved automatically.

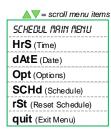

## Time

#### 1. "SET TIME DISPLAY FORMAT"

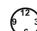

Default: 12 Range: 12 hours, 24 hours

Select the desired time format.

### 2. "SET HOURS"

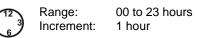

Select the time in hours.

### 3. "SET MINUTES"

Range: 0 to 59 minutes Increment: 1 minute

Select the time in minutes.

### Date

#### **4.** "ENTER YEAR"

| 12   | Default:   | 2020         |
|------|------------|--------------|
| _ 3) | Range:     | 2009 to 2099 |
| 6    | Increment: | 1 year       |

Select the year.

#### 5. "ENTER MONTH"

Range: 01 to 12 Increment: 1 month

Select the month.

#### 6. "SET DRY"

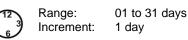

Select the day.

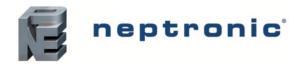

## **Options**

#### "USED TIME SCHEDUL" 7.

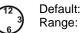

No Yes, No

Select whether to schedule events or not. If set to No, then you will proceed to the quit option. If set to Yes, then you will proceed to Step 8, "Schedul Default Value".

#### 8. "SCHEDUL DEFAULT VALUE"

Default:

OCC OFF, OCC (Occupancy), nOCC (Non-Occupancy) Range:

Select the default occupancy mode for the schedule.

### Schedule

#### "SELECT DAY OF WEEK" 9.

Default: Range:

mo mo (Monday), tu (Tuesday), wE (Wednesday), th (Thursday), Fr (Friday), SA (Saturday), Su (Sunday)

Select the day of the week.

### 10. "E1 00:00"

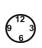

E1 to E6, 00 to 23 hours, 00,15, 30, 45 minutes, OFF, OCC (Occupancy), nOCC (Non-Occupancy), --- (Null)

Increment:

Range:

Set the parameters to schedule an event. Select the event number, followed by the time (hours and minutes) and occupancy mode. If --- (Null) is selected, then the controller will remain turned off and the event will be unused. To exit the Event menu, press the 🕷 button.

## **Reset Schedule**

#### "RESET SCHEDUL" 11.

Default: nO Range: vES, nO

Select whether to reset and delete the scheduled events or not.

## Network Setup Menu

This menu is accessible through normal operation mode. The Mode Selector Jumper (JP1) must be set to the RUN position (Operation Mode).

- Press the 🕷 and 🔩 keys for 5 seconds. The "ENTER PR55WDRD" screen appears. 1
- Enter the password (637) within 1 minute. Use the A and V arrow keys to increase or decrease the value and the 🗮 🕅 💐 2. buttons to toggle between the digits. If you enter the wrong password, the controller displays "Eror" and returns to Operation Mode.

Use the same menu operations as described in Programming Mode on page 6.

The controller will return to normal mode if you navigate through the entire menu and do not make any selection, or if you do not press any key for 5 minutes. The changed values will be saved automatically.

#### 1. "SELECT NETWORK PROTO" TO "MODBUS ADDRESS"

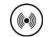

Range:

Page:

Steps 138 to 152 Page 28 to 30

These network setup steps are exactly the same as those in the Programming Mode. Please refer to Steps 138 to 152, starting on page 28. When complete, continue to the following step.

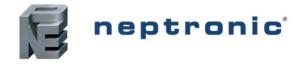

# Sensor Offset Menu

This menu is accessible through normal operation mode. The Mode Selector Jumper (JP1) must be set to the RUN position (Operation Mode).

- Press the **\*** and **\*** keys for 5 seconds. The "ENTER PR55WORD" screen appears.
- Enter the password (372) within 1 minute. Use the **A** and **V** arrow keys to increase or decrease the value and the 2. buttons to toggle between the digits. If you enter the wrong password, the controller displays "Eror" and returns to Operation Mode

Use the same menu operations as described in Programming Mode on page 6.

The controller will return to normal mode if you navigate through the entire menu and do not make any selection, or if you do not press any key for 5 minutes. The changed values will be saved automatically.

#### "INTERN TEMP SENSOR OFFSET" 1.

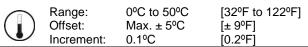

Compare the displayed temperature reading with a known value from a thermometer or other temperature sensing device. To offset or calibrate the sensor, use the arrow buttons to set the desired temperature reading. This is useful for controllers installed in areas where the temperature read is slightly different than the room's actual temperature. For example, a controller placed right under the air diffuser.

#### "EXTERN TEMP SENSOR OFFSET" 2.

Offset:

-40.0°C to 100°C [-40°F to 212°F] Range: Max. ± 5°C [± 9°F] 0.1°C [0.2ºF] Increment:

This option appears only if you have selected t10.0 or t10V at Step 76, "UI1 Signal Type" or Step 80, "UI2 Signal Type". The display shows the temperature read by the external temperature sensor. Adjust the offset by comparing it with a known value (e.g. thermometer). If the sensor is not connected or short circuited, the unit displays the sensor's limit.

#### "EXTERN HUMIDTY SENSOR OFFSET" З.

Offset: ± 5% Range: 10% RH to 90% RH 0.1% RH Increment:

This option appears if the controller is set to use an external humidity sensor. The display shows the relative humidity percentage read by the external humidity sensor. Adjust the offset by comparing it with a known value humidistat. If the sensor is not connected or short circuited, unit displays the sensor's limits. The humidify k symbol is also displayed.

#### "VFD PRESSUR SETPNT" Ч.

Default:

Range:

500 Pa 100 to pressure maximum range Increment: 1 Pa

This option appears only if you have selected VFdP at Step 14 "AO2 Ramp", and P10V at Step 76, "UI1 Signal Type" or Step 80, "UI2 Signal Type". Select the setpoint value for VFD pressure. The fan 🕏 symbol is also displayed.

#### "VFD TEMP SETPNT" 5.

Default: 22.0°C [72°F] 10.0°C to 40.0°C [50°F to 104°F] Range: 0.5°C Increment: [1°F]

This option appears only if you have selected VFdt at Step 14 "AO2 Ramp". Select the setpoint value for VFD pressure. The fan 🔹 symbol is also displayed.

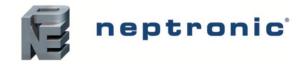

Specification and Installation Instructions

# **Operation Mode**

The Mode Selector Jumper JP1 must be set to the RUN position (Operation Mode). Refer to the Wiring section on page 3.

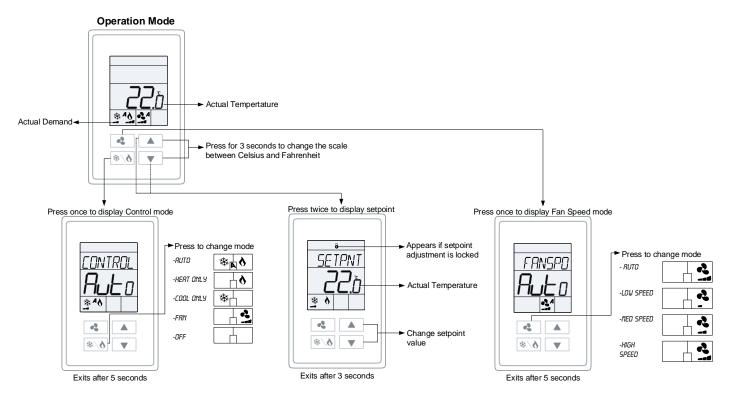

### **Power Up**

Upon power up, the LCD illuminates and all segments appear for 2 seconds. The controller then displays its current version for 2 seconds.

# LCD Backlight

Pressing any key illuminates the LCD for 4 seconds.

## **Default Display**

The controller displays temperature and humidity readings or setpoints, with or without demand according to the selection made at Step 8, "Display Info". If a humidity sensor is not used, the temperature values will always be displayed. If a sensor is disconnected or short circuited, then the unit displays the sensor's limits. To toggle the temperature scale between °C and °F, press both the up  $\blacktriangle$  and down  $\checkmark$  arrow keys for 3 seconds.

## **Temperature Setpoint Display and Adjustment**

To display the setpoint, press the  $\blacktriangle$  or  $\checkmark$  key twice. The setpoint appears for 3 seconds. To adjust the setpoint, press the arrow keys while the setpoint is displayed. If the setpoint adjustment has been locked (Step 5, "User Setpnt"), the lock  $\theta$  symbol appears.

## **Humidity Setpoint Display and Adjustment**

To access the Humidity setpoint, press the  $\checkmark$  button for 5 seconds. The humidity setpoint will be displayed for 5 seconds. To adjust the setpoint, press the  $\blacktriangle$  and  $\checkmark$  keys while the setpoint is displayed. The unit automatically exits this menu if you do not press any key for 3 seconds. The changed values will be saved automatically.

## **Control Mode**

To access the Control Mode, press the **\*** key. The Control Mode appears for 5 seconds. Press the **\*** key to scroll through the following control modes. These options can vary depending on the options selected at the following:

Step 6, "Temp Control Mode"

Step 7, "Enable On Off Control Mode"

Step 26, "Fan Speed Option"

- Auto (Automatic Cooling or Heating)
- Cooling only (on, with cooling \* symbol)
- Heating only (on, with heating ♦ symbol)
- FAN (on, with fan 🔹 symbol)
- OFF (if it is not disabled in Programming Mode)

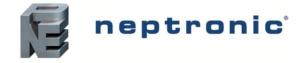

## Fan Speed Selection Mode

To access the Fan Speed selection mode, press the key. The mode appears for 5 seconds. These options can vary depending on the fan speed signal and auto mode settings at Step 29 "Fan Auto Mode" and Step 25, "Fan Spd Signal". If in No Occupancy mode, the key button now serves as the override button.

The Fan Speed Selection Mode is not available when VFD analog output is used and if **Yes** is selected at Step 28 "Hide Fan Display Info".

- Automatic speed. This option is available if you have selected **yES** (Enable) at Step 29, "Fan Auto Mode" in Programming Mode.
- Low speed
- Medium speed
- High speed
- OFF. OFF is not selectable by the user, it appears only if the "Control Mode" is "OFF" and it indicates that the user cannot change the speed of the fan.

### Night Set Back (NSB) Mode

This function is only available if you have set input to **nSb** (Night Set Back contact). If the contact is triggered, the controller enters NSB Mode (the ) symbol appears) and uses the NSB setpoints defined at Steps 110, "NSB Heating Setpnt", 111, "NSB Cooling Setpnt" and 108, "NSB Fan Mode". Press any key to override NSB for the delay defined at Step 107, "NSB Overide Delay Minutes". The ) symbol flashes to indicate that the NSB mode is overridden (during this time the standard setpoints are used).

### **No Occupancy Mode**

This function is only available if you have set input to **OCC** (occupancy contact). If the contact is triggered and the minimum occupancy time defined at Step 112, "OCC Minimum Time In Minutes" has elapsed, the controller enters Occupancy Mode (the **)** symbol appears) and uses the OCC setpoints defined at Steps 116, "No OCC Heating Setpnt", 117 "No OCC Cooling Setpnt" and 114, "No OCC Fan Mode".

Press the fan substitution to override no occupancy. Each time you press the substitution, 15 minutes are added to the override up to a maximum defined by Step 113, "No OCC Override Delay Minutes". Press the fan substitution until "0" is displayed to disable the override. The J icon will flash and the remaining override time will be displayed in minutes.

## **Backlight and Contrast Level Adjustment**

For models with the grey LCD screen, the backlight level can be adjusted. For models with the black LCD screen, the contrast level can be adjusted. Press and hold the 360 and 367 buttons for 5 seconds and enter the password **367** to gain access to the backlight and contrast level adjustment settings. Use the  $\triangle$  and  $\nabla$  keys to adjust the backlight or contrast level in three modes: User (controller is in operation), Occupied (controller is idle and occupancy state is active) and Not Occupied (controller is idle and occupancy state is inactive). Press the 360 key to save any changes.

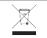

Recycling at end of life: please return this product to your Neptronic local distributor for recycling. If you need to find the nearest Neptronic authorized distributor, please consult **www.neptronic.com**.

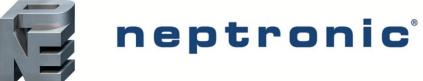

400 Lebeau blvd, Montreal, Qc, H4N 1R6, Canada www.neptronic.com Toll free in North America: 1-800-361-2308 Tel.: (514) 333-1433 Fax: (514) 333-3163 Customer service fax: (514) 333-1091 Monday to Friday: 8:00am to 5:00pm (Eastern time)